# Relay

 $(1)$ 

- $(2)$
- $(3)$
- (4)  $(3)$

Copyright © NEC Corporation 2003,2005

トランド Relay にっぽんかい Relay にっぽんかい Relay はない ストラットワーク Relay はない こうしょう こうしょう にんしゅう しょうしゅう にんしゅう しょうしゅう しょくしゅう

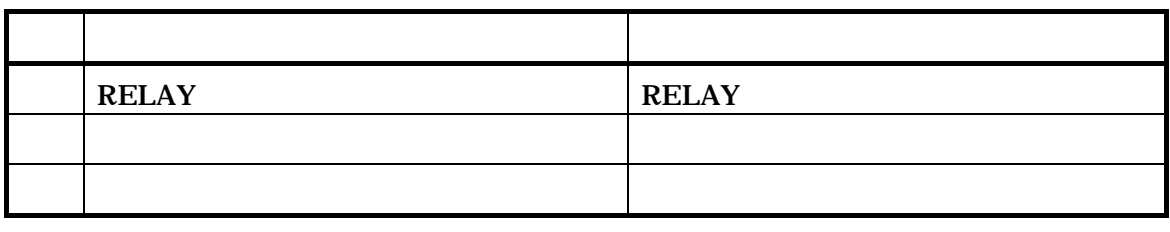

2005 6 7

1.  $\blacksquare$ 

Microsoft Windows XP,2000,NT 4.0 HP-UX 10.20, 11.0, 11i v1,11i v2 for Itanium Solaris2.6, Solaris7, Solaris8, Solaris9

- 2. HP-UX Hewlett-Packard
	- UNIX X/Open
	- Motif Open Software Foundation, Inc.
	- Windows NT Microsoft Corporation
	- $\blacksquare$  X Window System  $X$  Consortium, Inc.
	- Solaris Sun Microsystems
	- Microsoft MS MS-DOS Microsoft
	- Windows Windows NT Windows 2000 Windows XP Microsoft

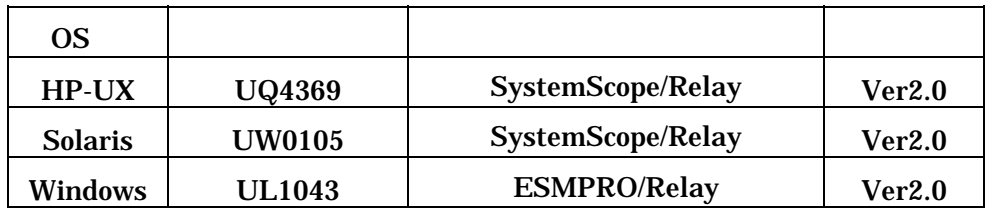

4. 改版履歴

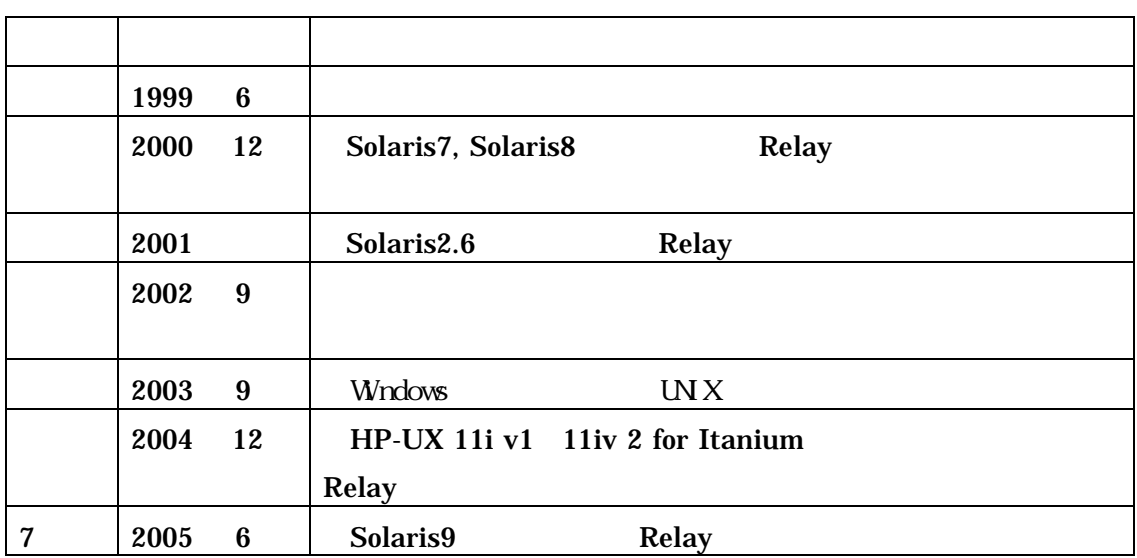

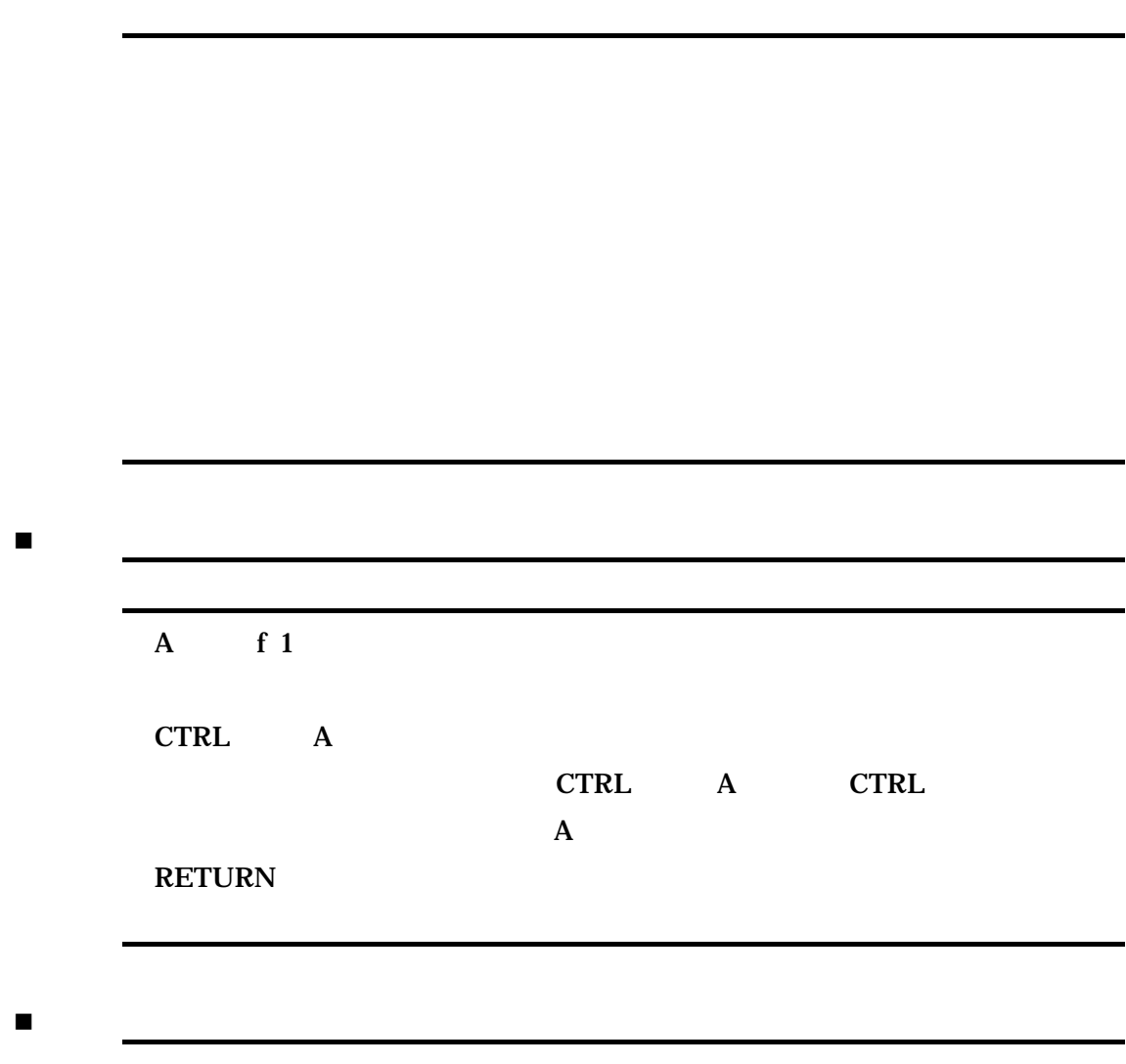

マウス操作の表記

 $\blacksquare$  OS  $\blacksquare$ 

UNIX HP-UX, Solaris

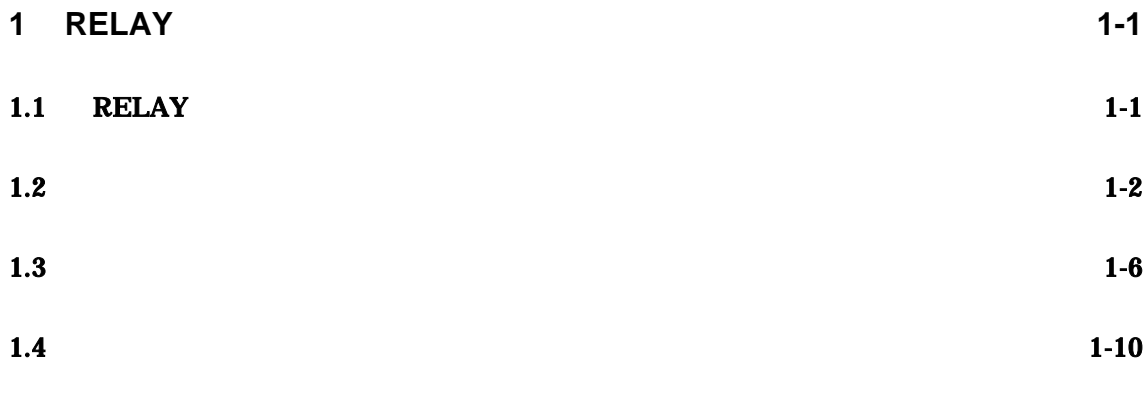

**2** 中継経路情報の操作 **[2-1](#page-19-0)**

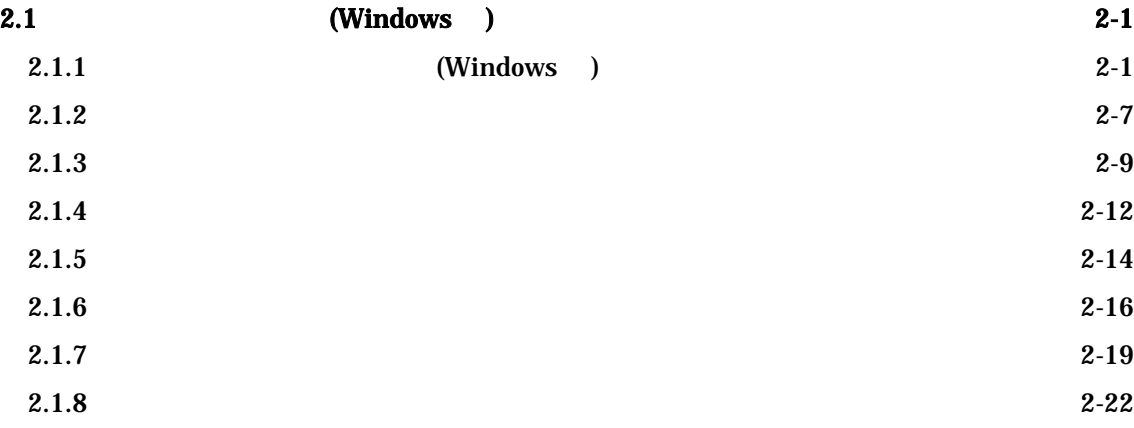

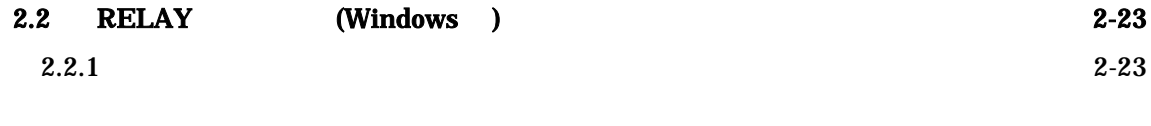

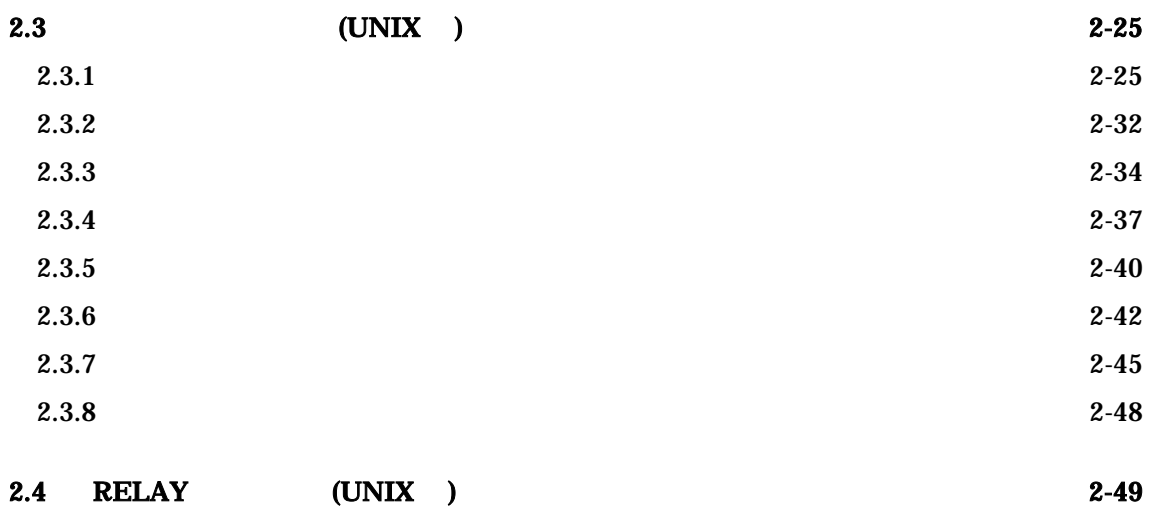

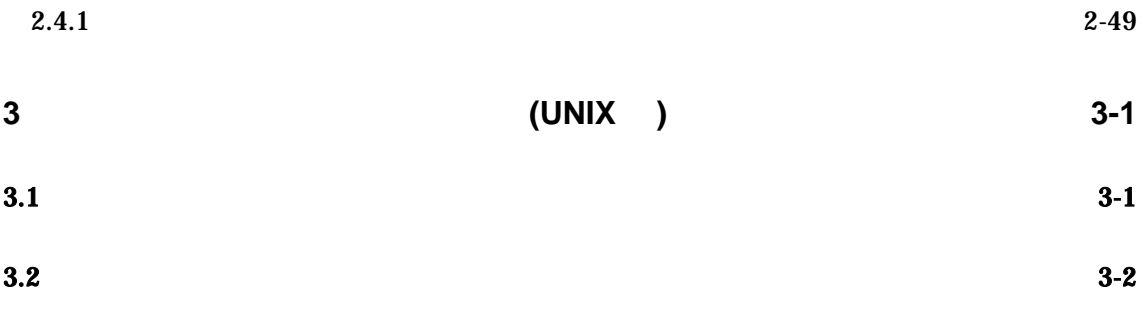

### <span id="page-8-0"></span>**1 RELAY**

**RELAY** 

## **1.1 RELAY**

### **RELAY**

Relay RELAY

RELAY RELAY RELAY

RELAY SERVERS AND SERVERS AND SERVERS AND SERVERS OF STRUCK AND SERVERS OF STRUCK AND SERVERS OF STRUCK AND SERVERS OF STRUCK AND SERVERS OF STRUCK AND SERVERS OF STRUCK AND SERVERS OF STRUCK AND SERVERS OF STRUCK AND SERV

FileTransfer RELAY

FileTransfer

### <span id="page-9-0"></span> $1.2$

RELAY <sub>5</sub>

中継経路

**RELAY** 

**RELAY** 

**RELAY** 

**RELAY** 

 $\mathbb{R}$ 

**RELAY** 

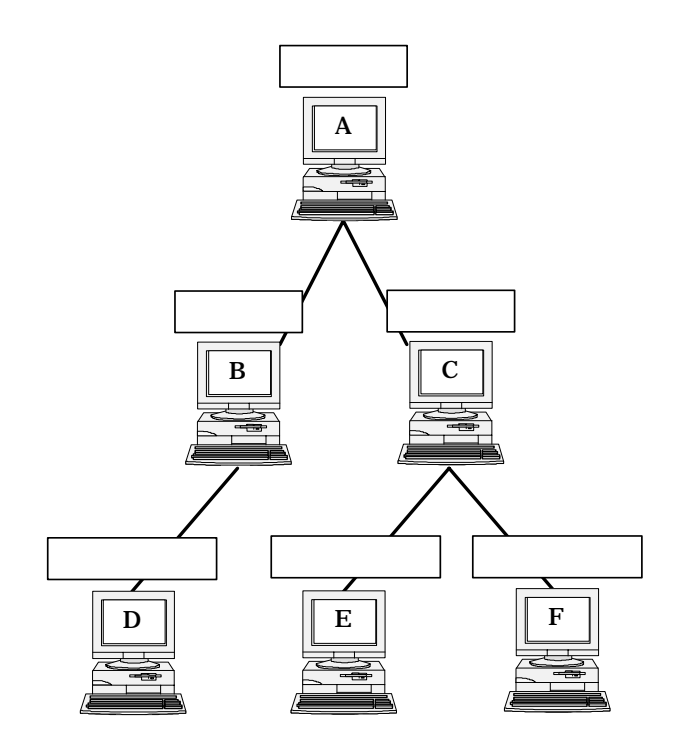

### A B D A C E A

C F

 $\mathbb{R}$ 

**RELAY** 

IP THE IP THE INTERNATIONAL INCOMETER IS IN THE INTERNATIONAL IMP

中継経路情報

 $IP$  $IP$  $IP$ 

 $IP$ 

 $1.4$ 

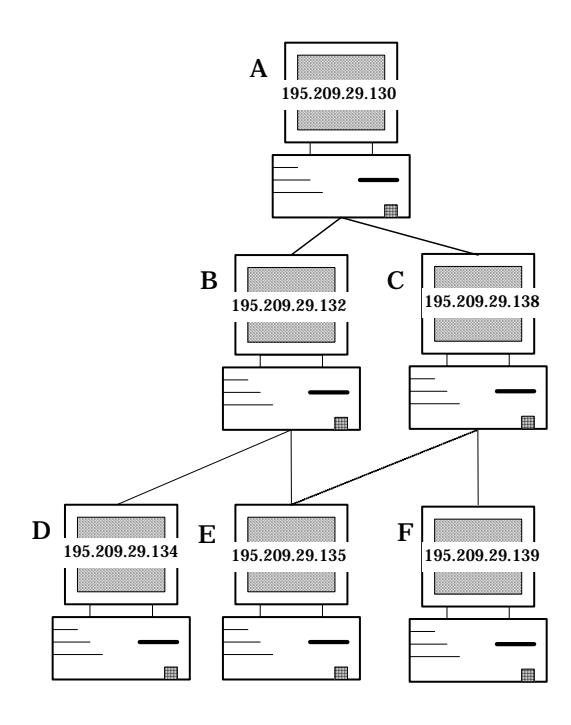

 $RELAYOO1$ 

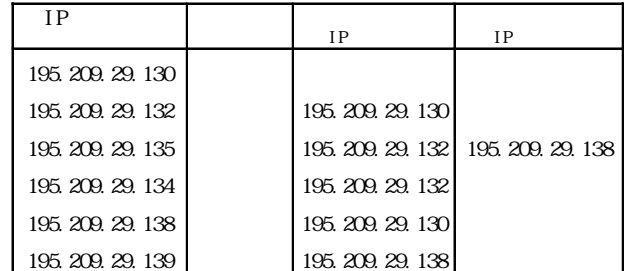

<span id="page-13-0"></span> $1.3$ 

RELAY EXPERIMENT EXPERIMENT EXPERIMENT EXPERIMENT EXPERIMENT EXPERIMENT EXPERIMENT EXPERIMENT EXPERIMENT EXPERIMENT EXPERIMENT EXPERIMENT EXPERIMENT EXPERIMENT EXPERIMENT EXPERIMENT EXPERIMENT EXPERIMENT EXPERIMENT EXPERIM

ネットワーク構成の定義

 $\bullet$  $\bullet$ 

 $\bullet$  2  $\phantom{00}$ 

 $(1)$ 

ートント: アメリカのアント: B クライアント:C

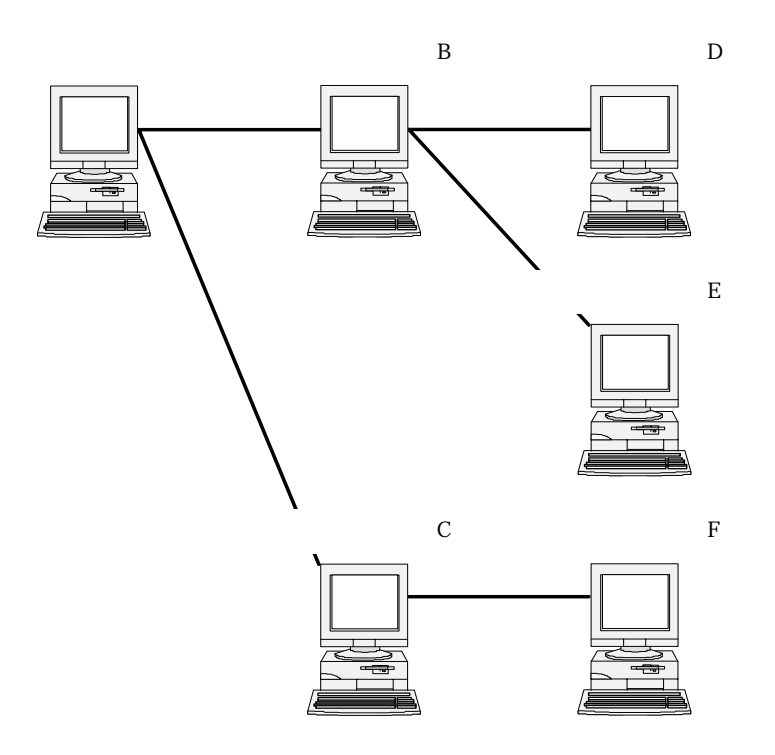

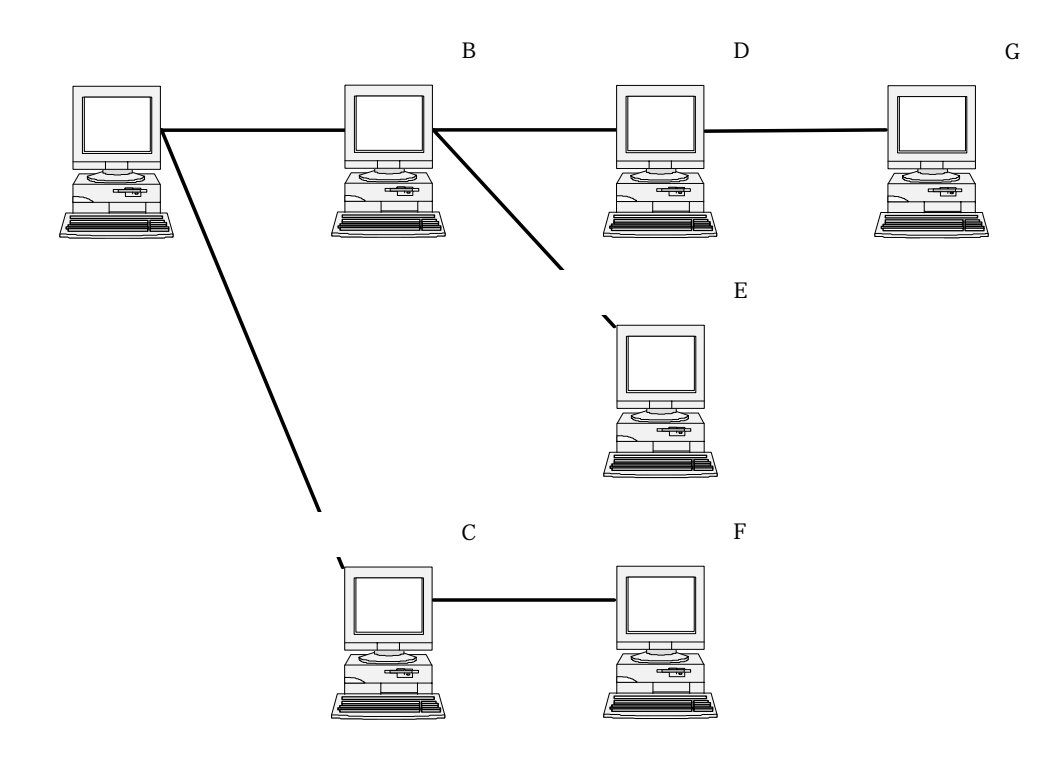

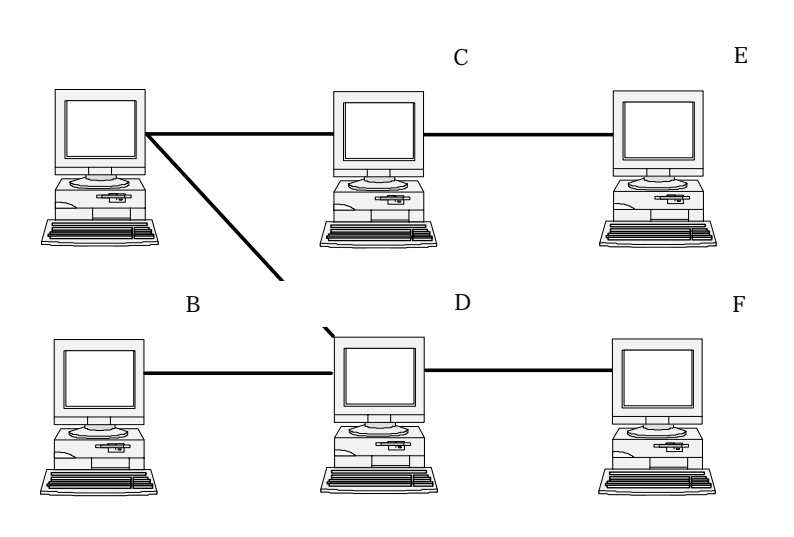

 $\mathbf A$ 

 $A$  and  $F$ 

A B D F A C D F

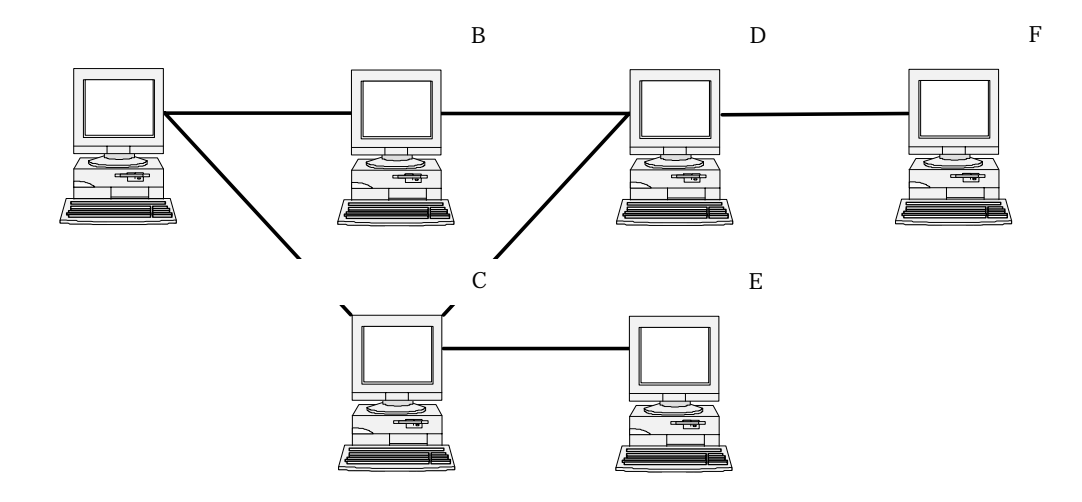

 $(2)$ 

### <span id="page-17-0"></span> $1.4$

代替経路

RELAY じゅうしょく しゅうしょく しゅうしゅう しゅうしゅう しゅうしゅう しゅうしゅう しゅうしゅうしょく

RELAY STREAM THE STREAM THE STREAM THE STREAM THE STREAM THE STREAM THE STREAM THE STREAM THE STREAM THE STREAM THE

RELAY

 代替経路の制限事項 **RELAY** 

- $\bullet$
- $\bullet$  2  $\bullet$
- $\bullet$
- $\bullet$

 $(1)$ 

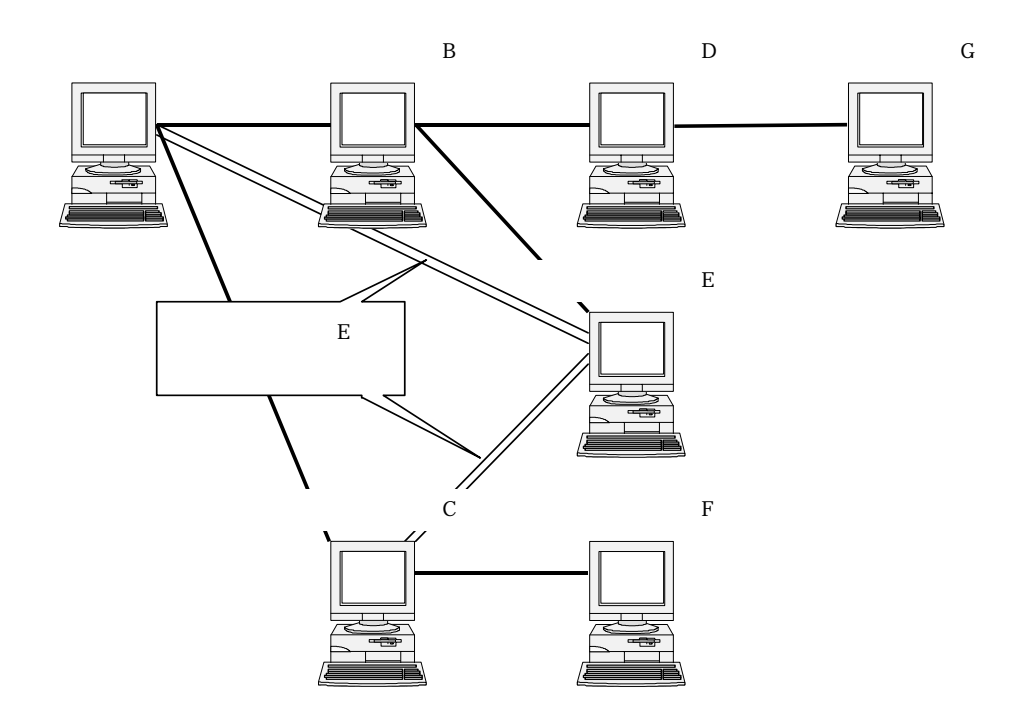

 $(2)$ 

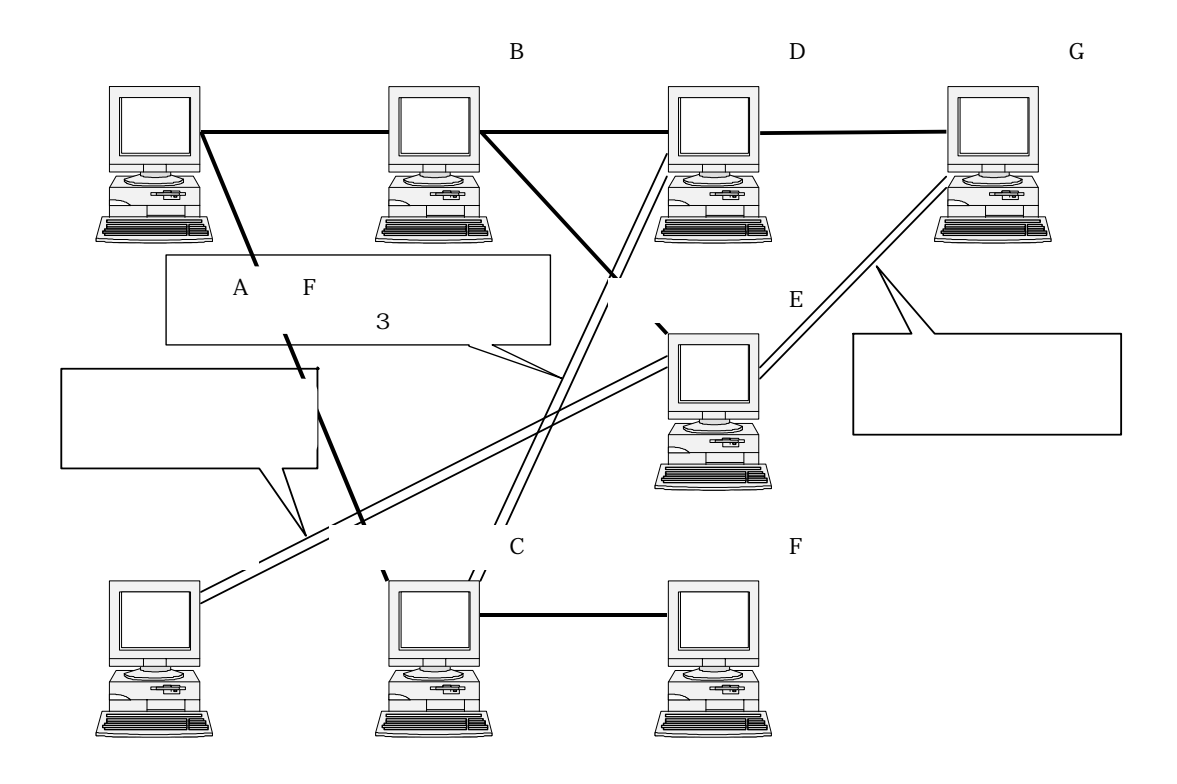

<span id="page-19-0"></span>

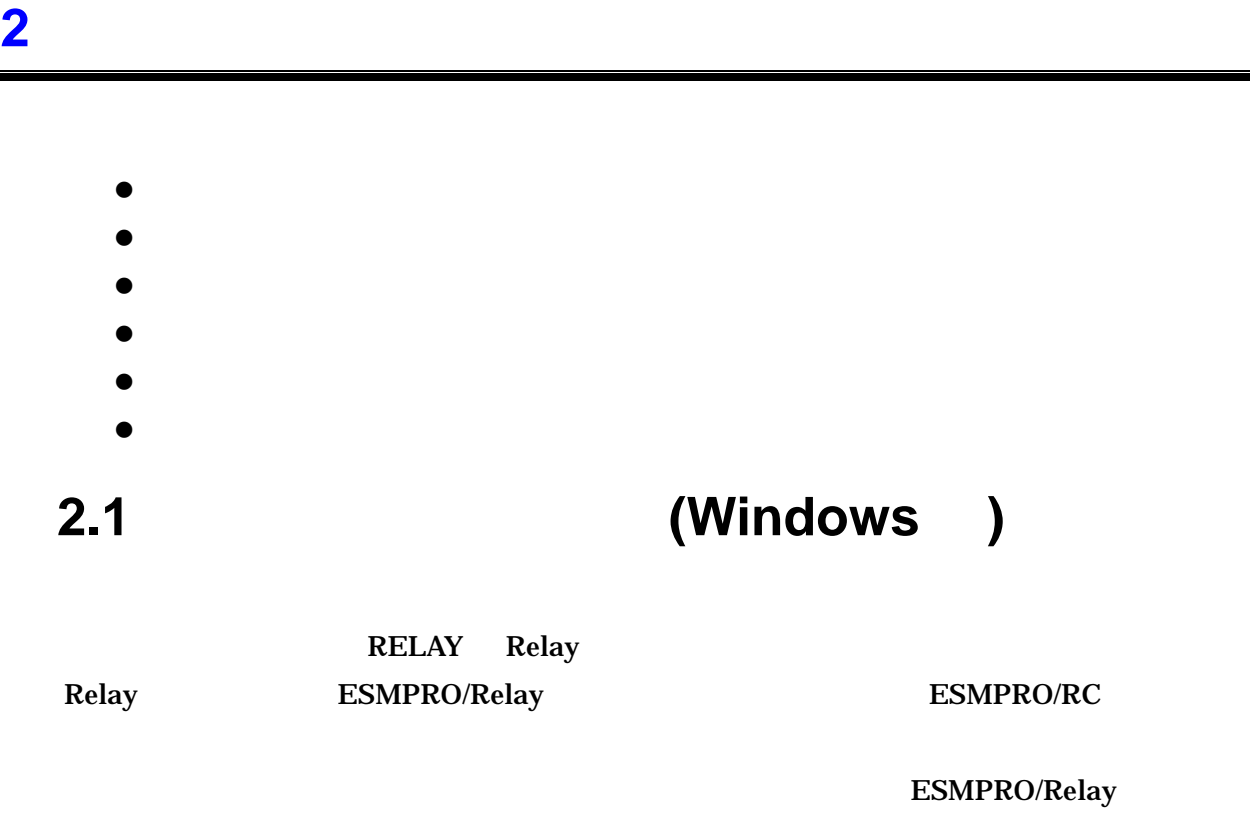

中継経路情報の登録

### **2.1.1** (Windows )

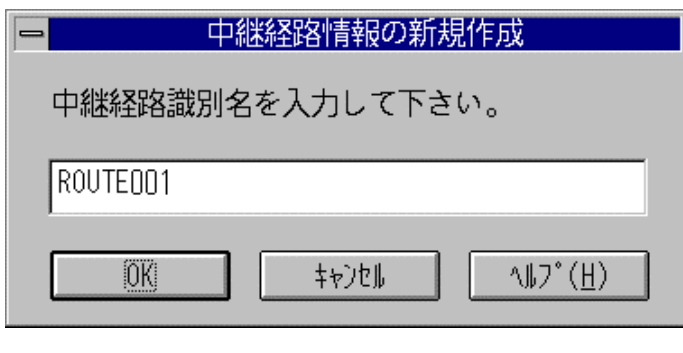

 $2-1$ 

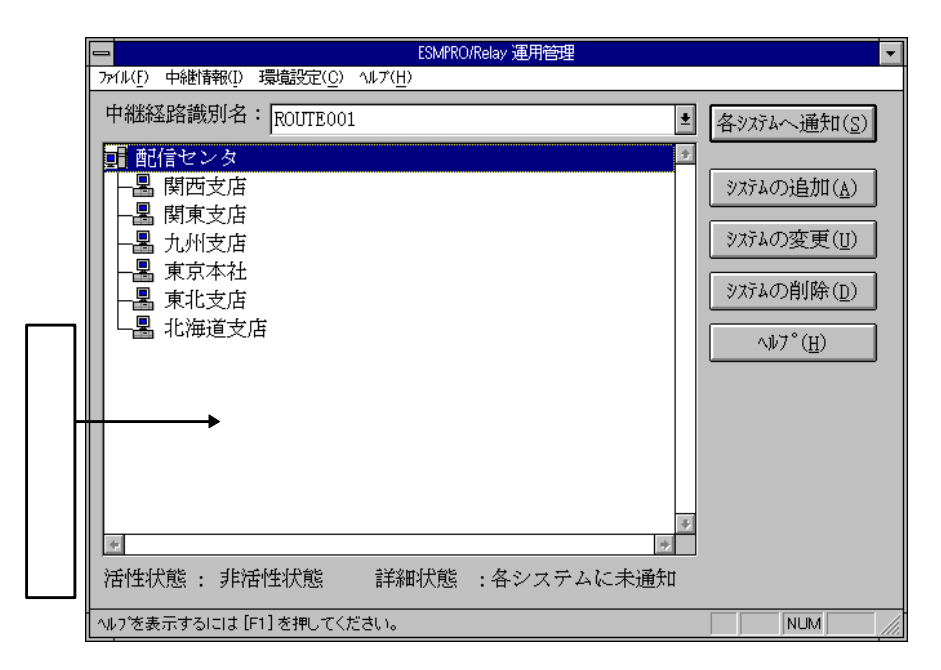

2-2 ESMPRO/Relay

ESMPRO/Relay

中継経路情報へのシステムの追加

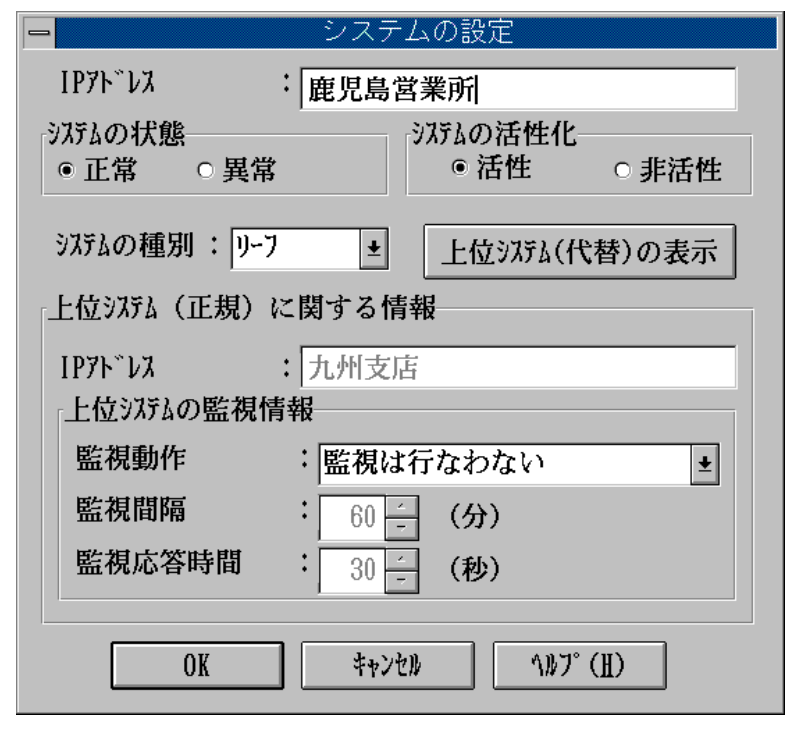

 $2-3$ 

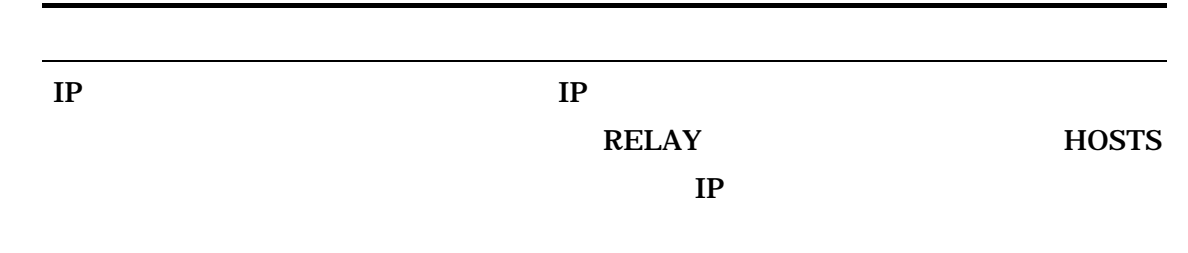

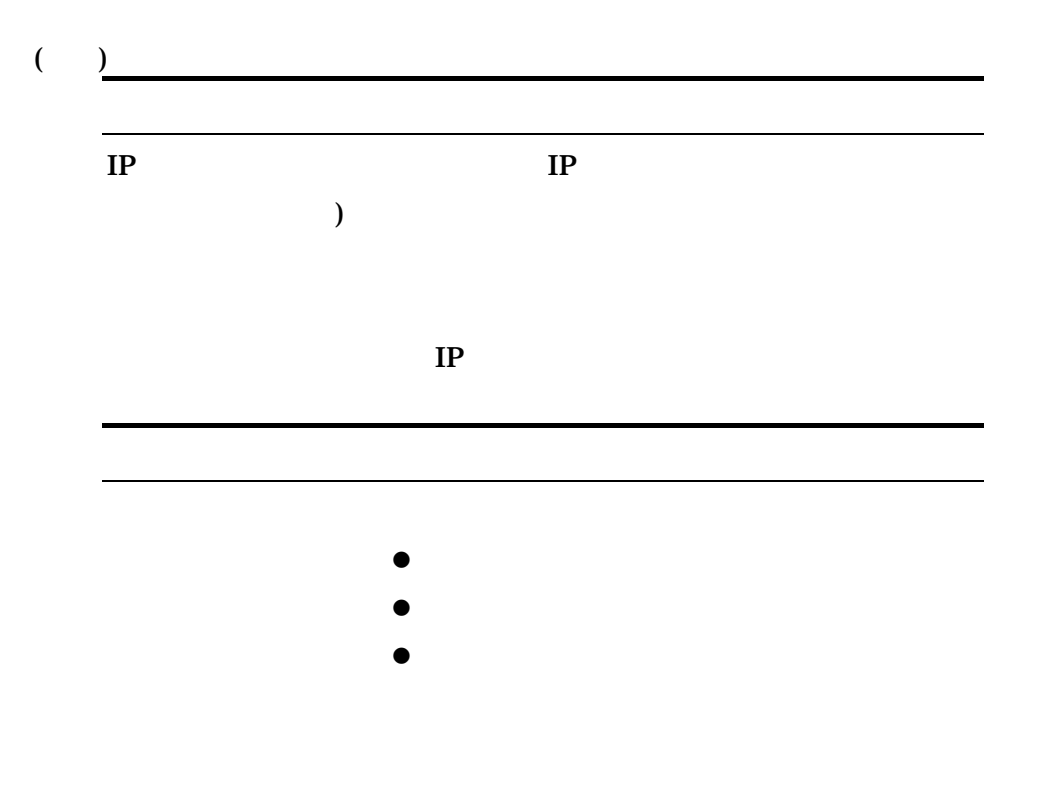

 $AP$ 

 $AP$ 

アプリケーションとの関連付け

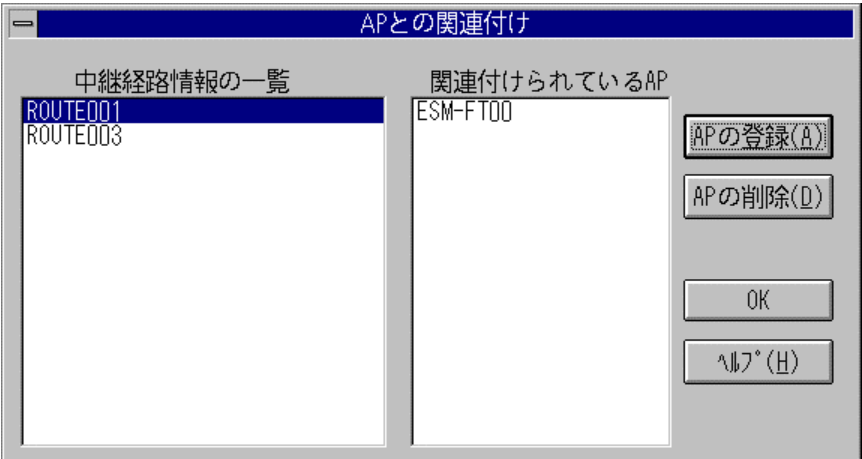

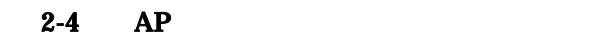

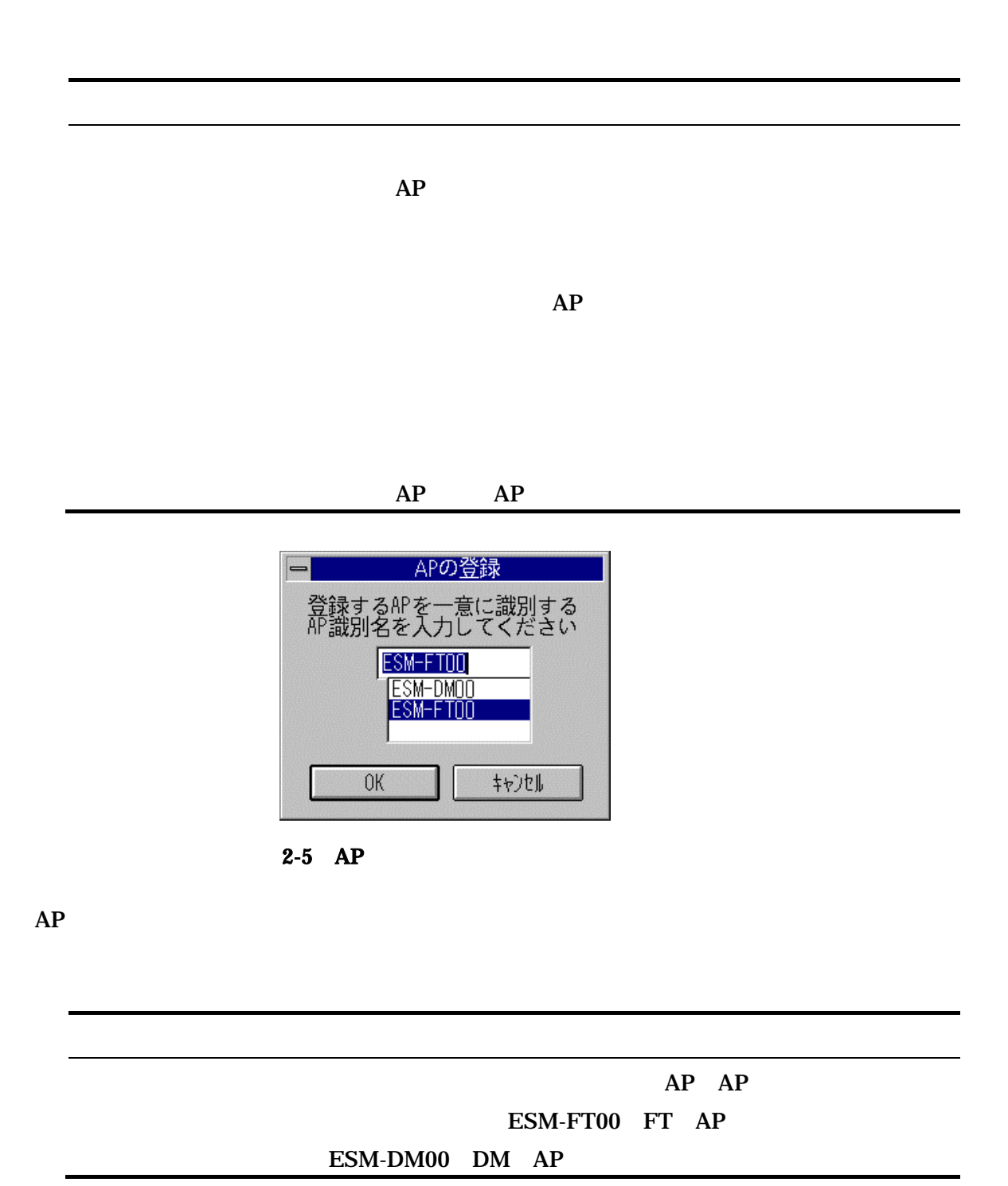

RELAY <sub>the second second and the second second second second second second second second second second second second second second second second second second second second second second second second second second second </sub>

送信履歴の照会

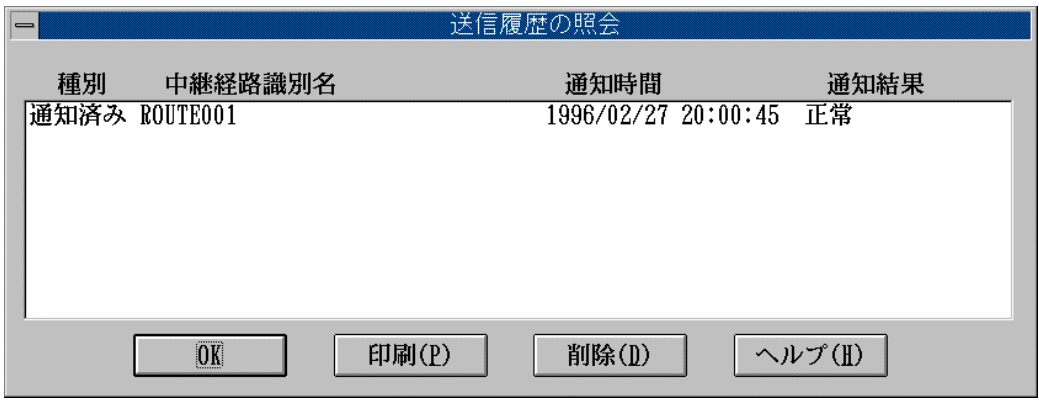

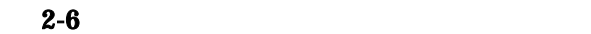

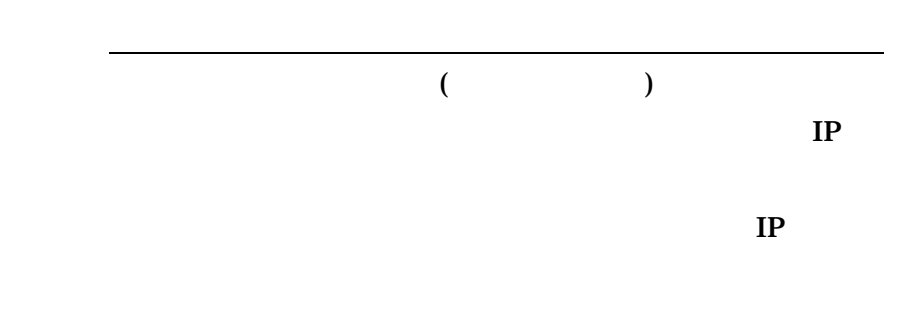

<span id="page-25-0"></span>**2.1.2** 

#### $\text{ESMPRO/Relay}$  (GRPH I)  $(N)$ ESMPRO/Relay 運用管理 ÷ アイル(F) 中継情報(I) 環境設定(C) ヘルプ(H) 新規作成(N) 中継絡  $\overline{\phantom{a}}$ 各システムへ通知(S) 削除(D) APとの関連付け(R) ÷ 中継経路の非活性化(D) システムの追加(A) 送信履歴の照会(H) 最新の情報に更新(U) f-5 システムの変更(II

 $2-7$ 

 $-3.1.1$ 

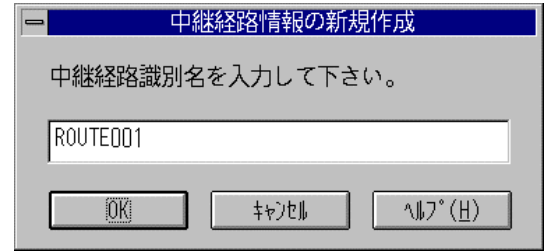

 $2-8$ 

ESMPRO/Relay

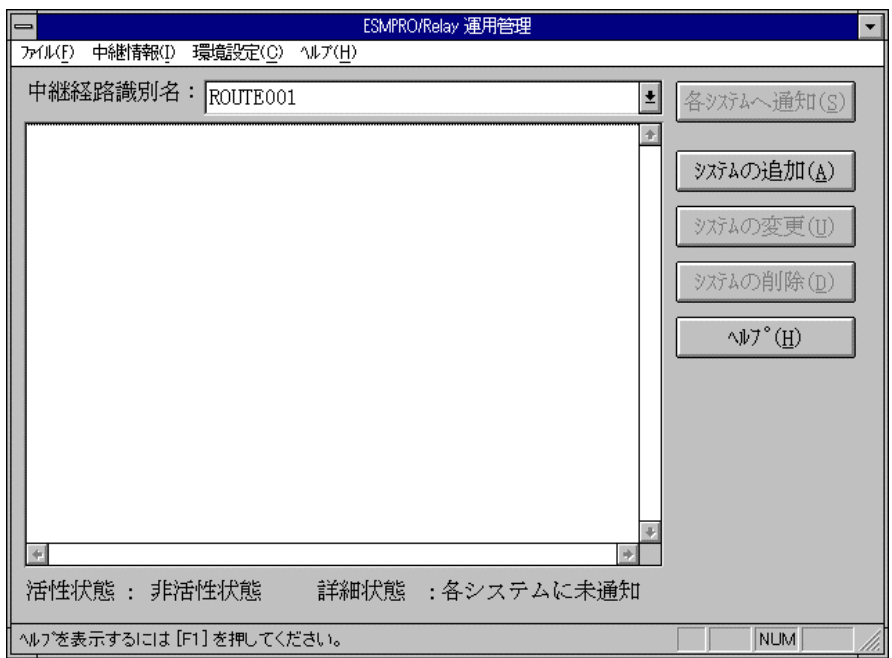

2-9 ESMPRO/Relay

### <span id="page-27-0"></span>**2.1.3** 中継経路情報へのシステム追加操作

#### **ESMPRO/Relay**

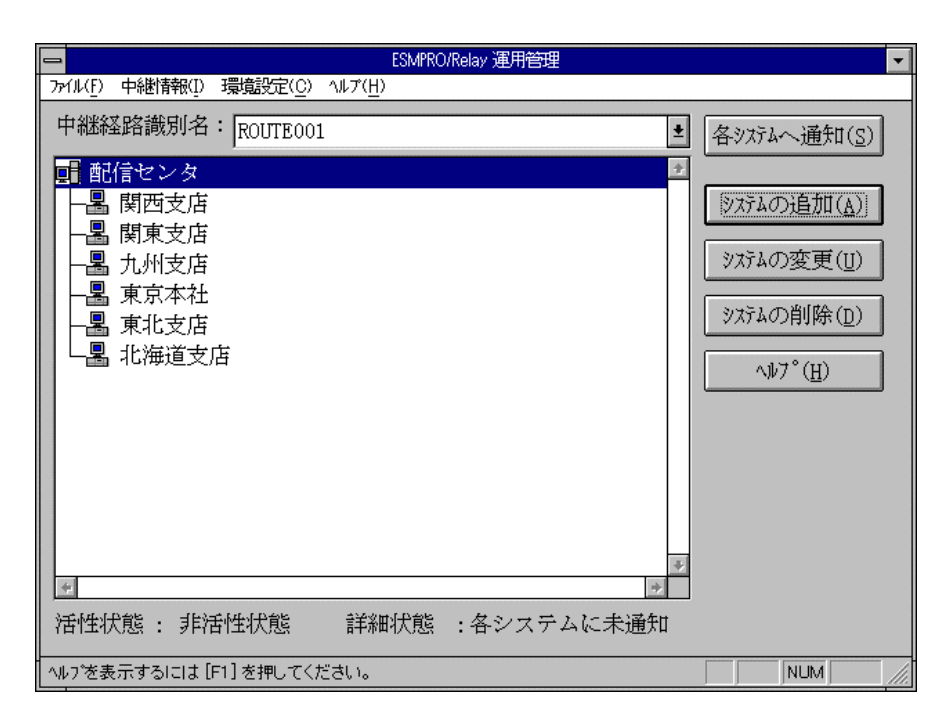

2-10 ESMPRO/Relay

 $3.1.1$ 

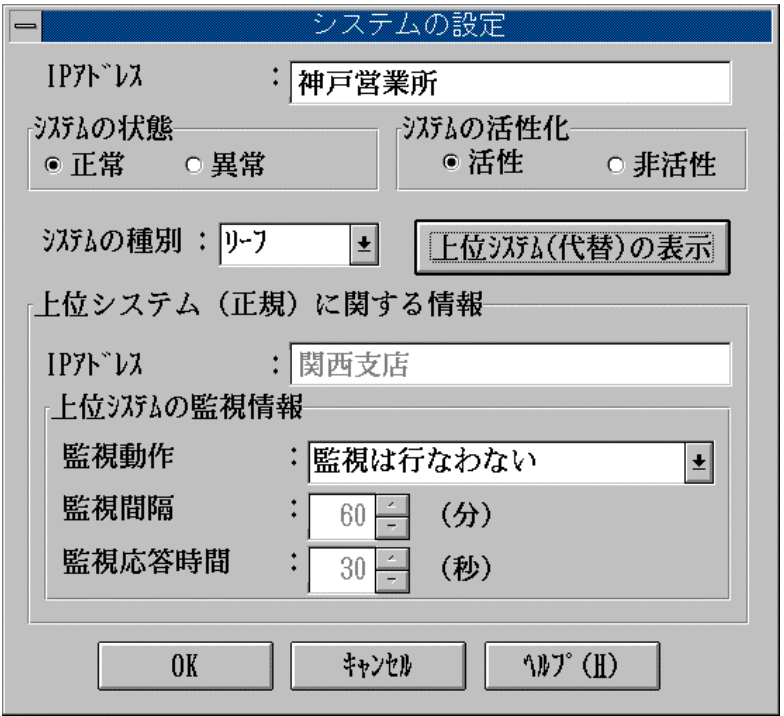

 $2 - 11$ 

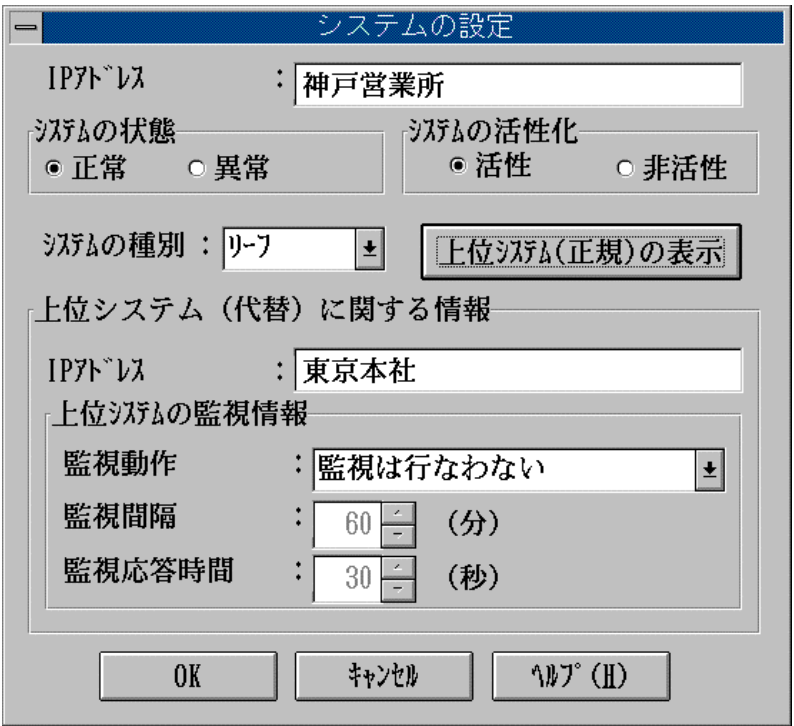

 $2 - 12$ 

### ESMPRO/Relay ESMPRO/Relay

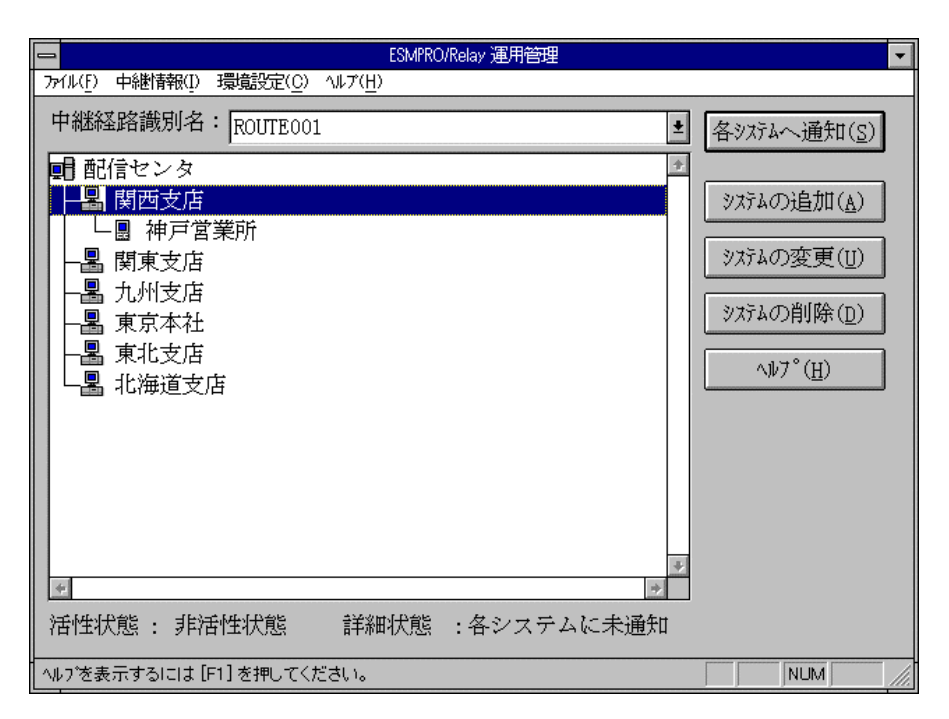

2-13 ESMPRO/Relay

### <span id="page-30-0"></span>**2.1.4** 中継経路情報のシステム情報変更操作

#### ESMPRO/Relay

#### $GRPH$  is a set of  $GRPH$  is a set of  $IRPH$  is a set of  $R$

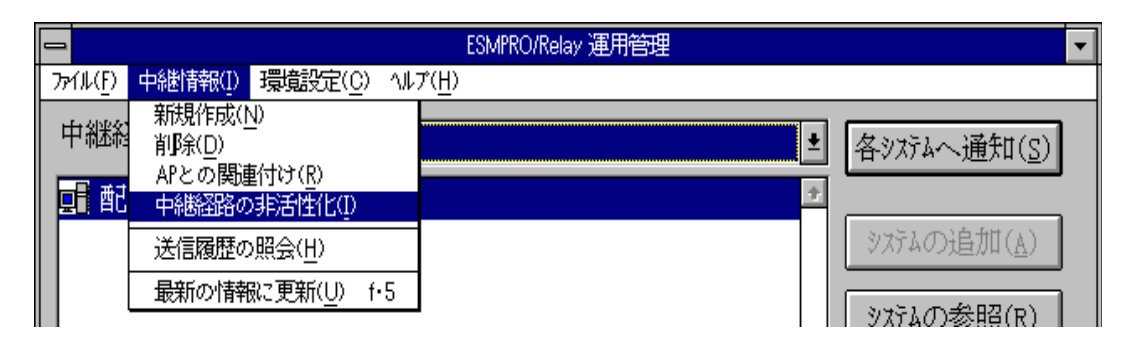

 $2-14$ 

#### ESMPRO/Relay

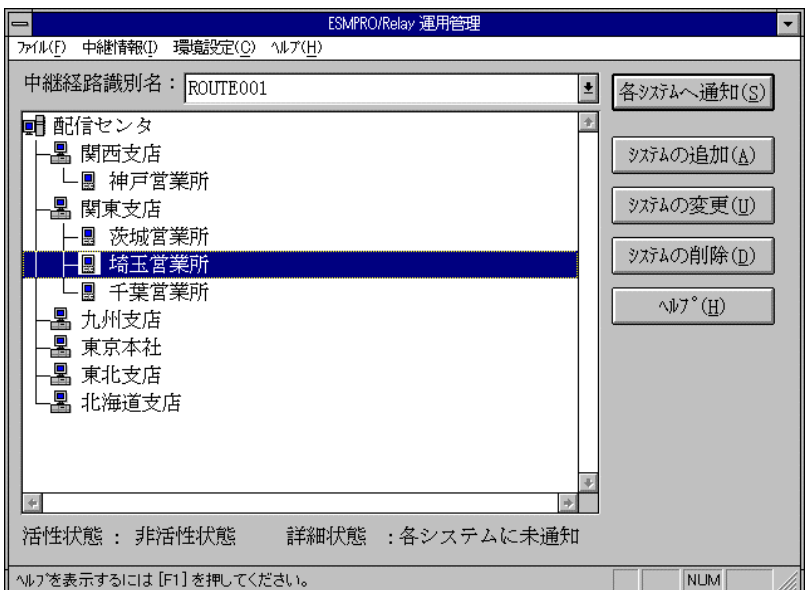

#### 2-15 ESMPRO/Relay

 $2.1.1$ 

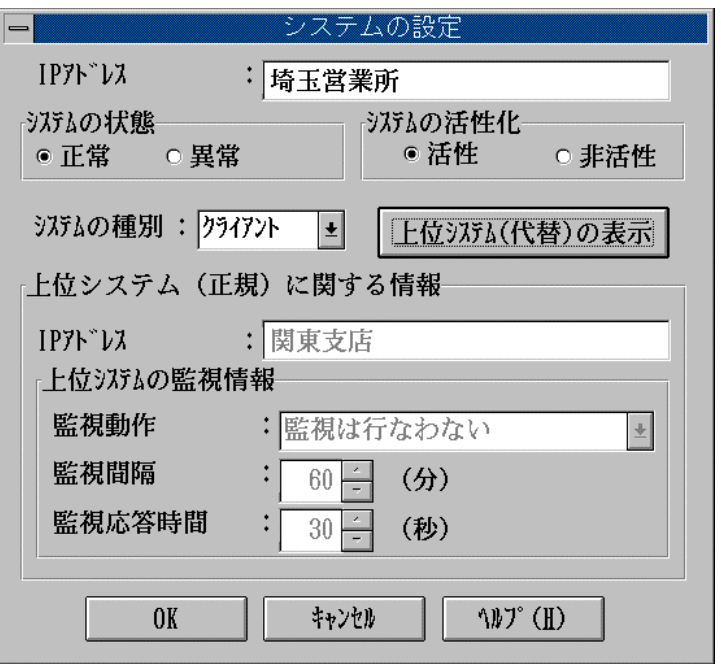

 $2 - 16$ 

#### ESMPRO/Relay

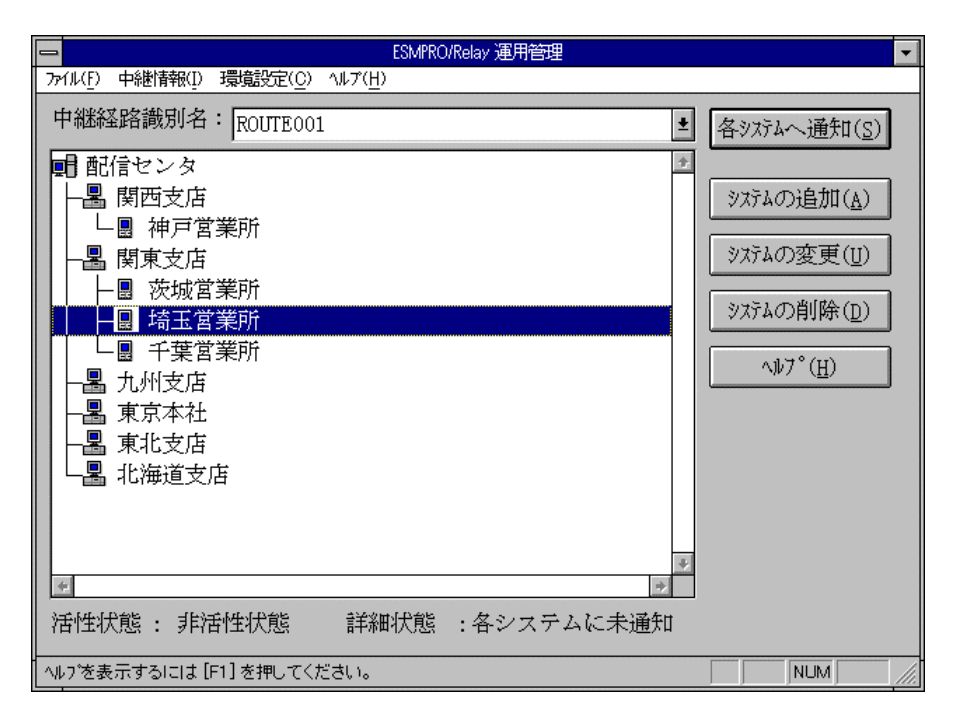

2-17 ESMPRO/Relay

### <span id="page-32-0"></span>**2.1.5** 中継経路情報のシステム削除操作

#### ESMPRO/Relay

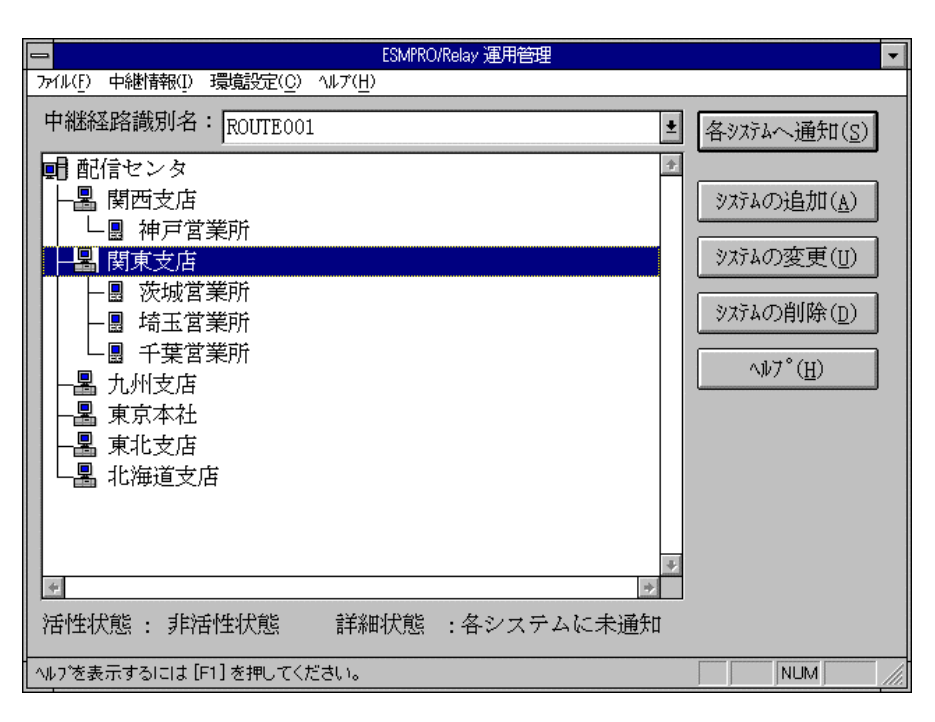

2-18 ESMPRO/Relay

 $\overline{\text{OK}}$ 

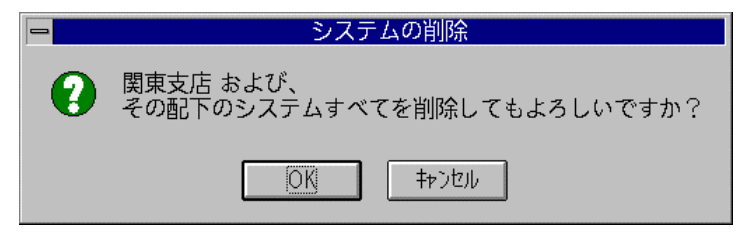

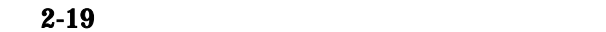

ESMPRO/Relay

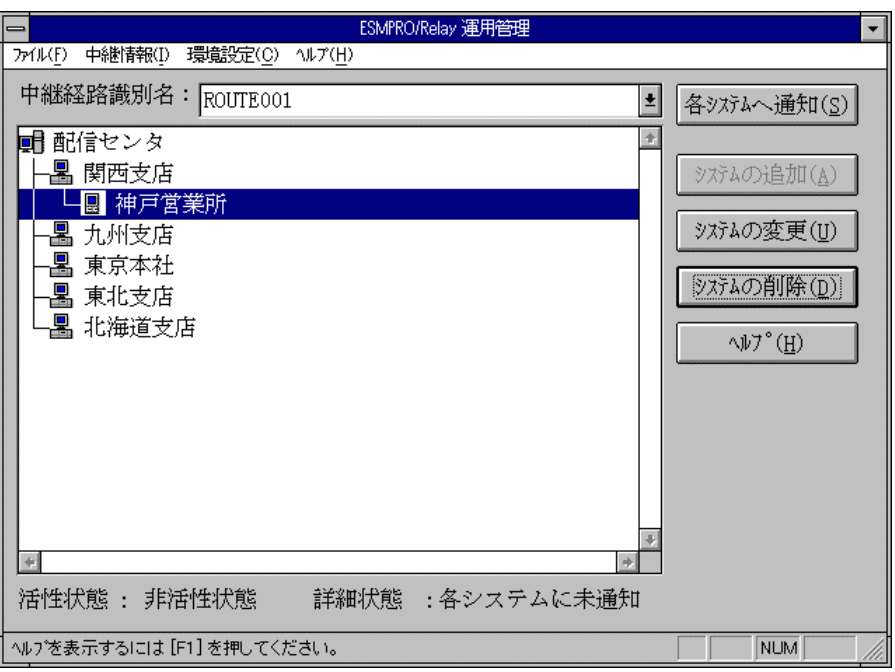

2-20 ESMPRO/Relay

### <span id="page-34-0"></span>**2.1.6**

### ESMPRO/Relay

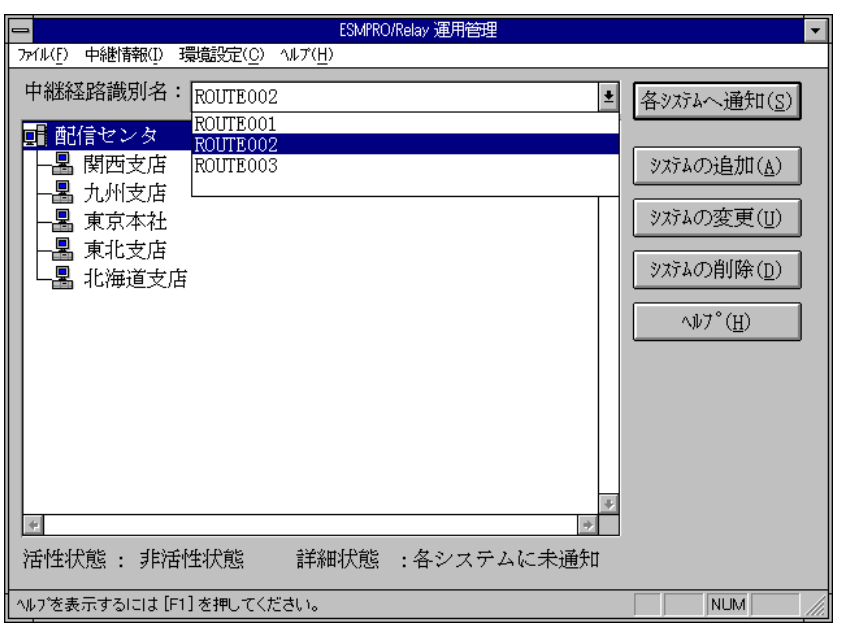

### 2-21 ESMPRO/Relay

 $(D)$ 

②「ESMPRO/Relay 運用管理」ウィンドウのメニューから、[中継情報]( GRPH]-[I]キ )

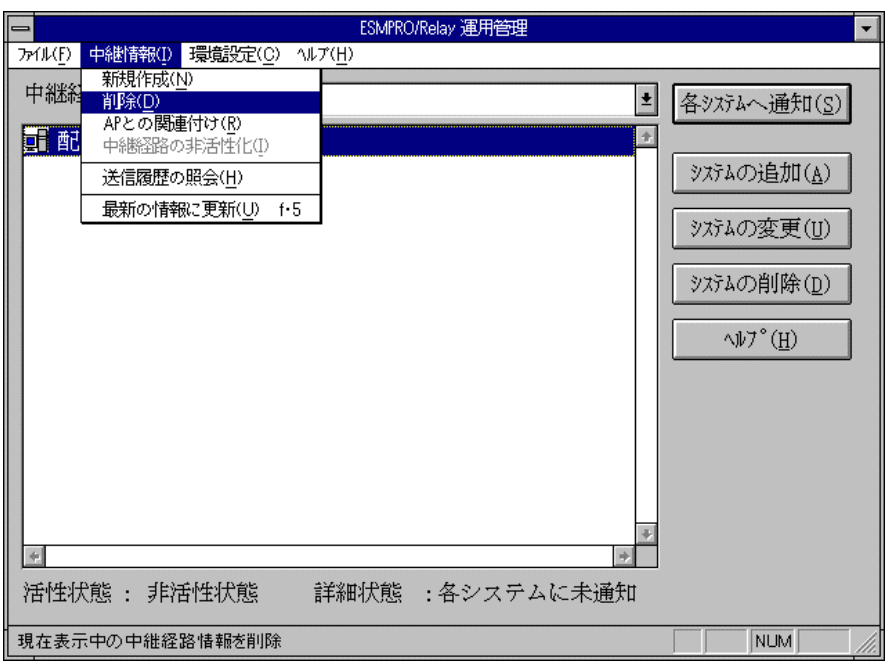

 $2 - 22$ 

 $\overline{\text{OK}}$ 

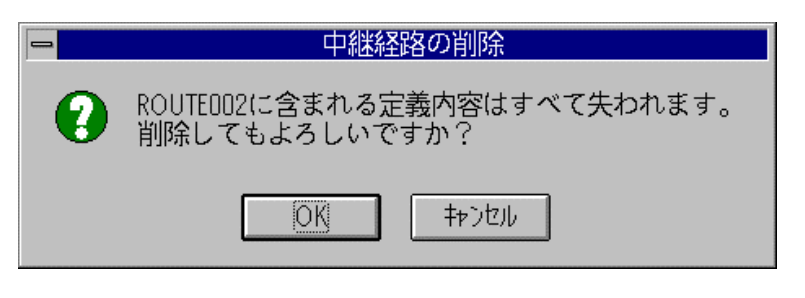

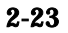

ESMPRO/Relay
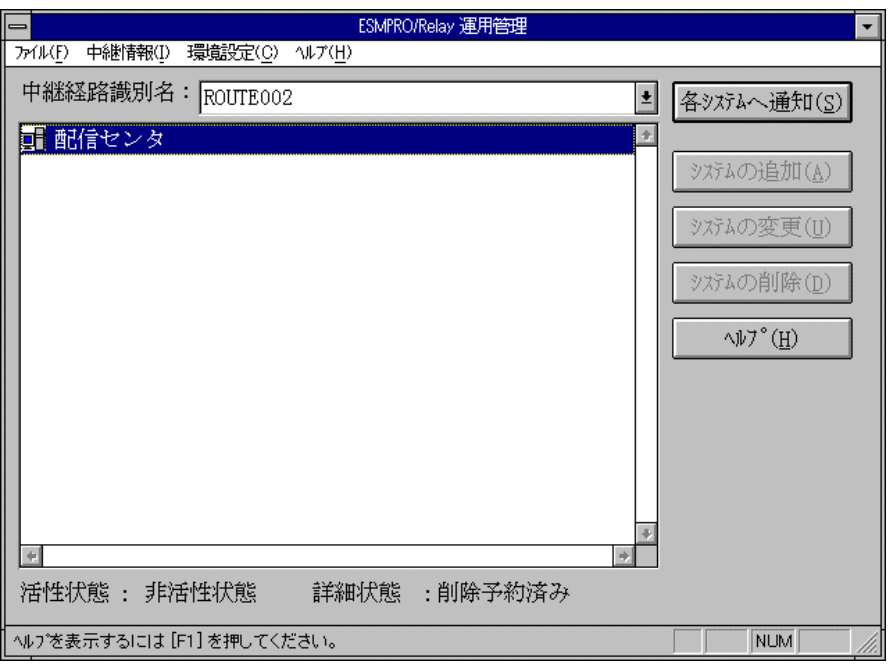

2-24 ESMPRO/Relay

**2.1.7** アプリケーションとの関連付け操作

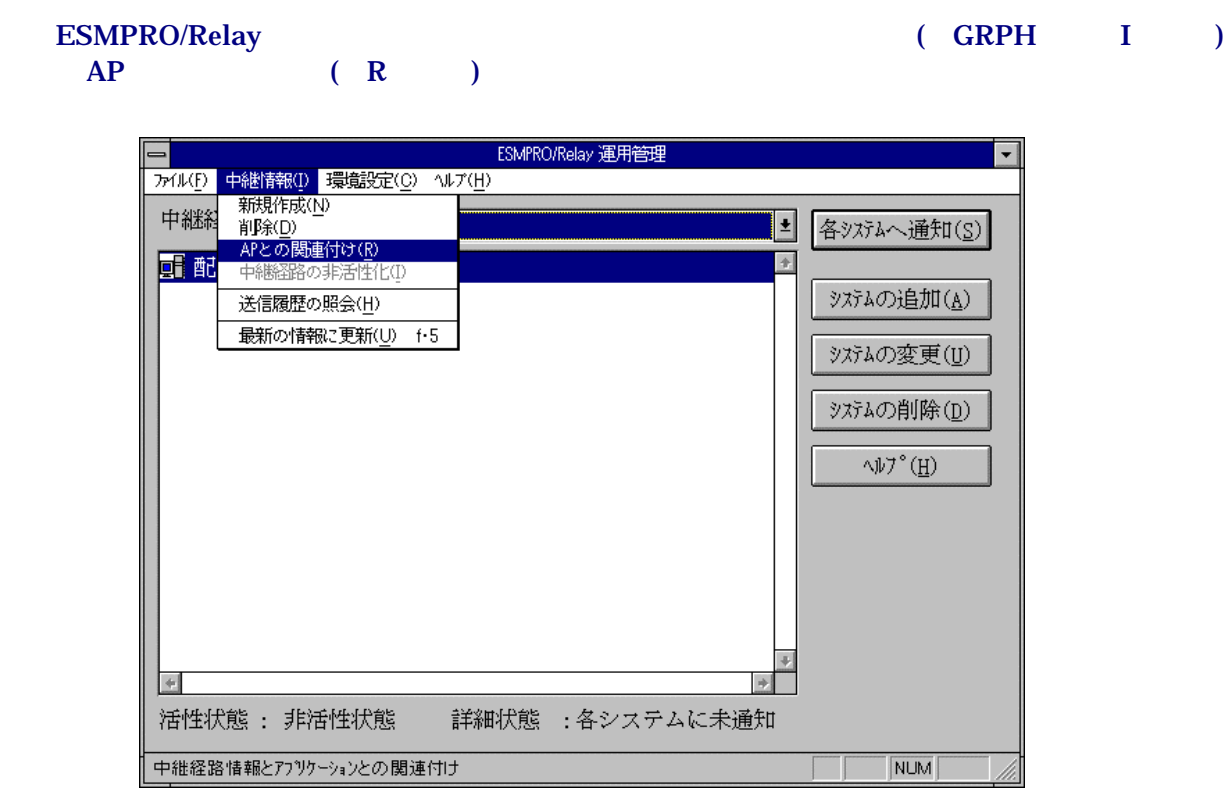

 $2-25$   $AP$ 

 $AP$ 

 $AP$   $3.1.1$ 

 $AP$ 

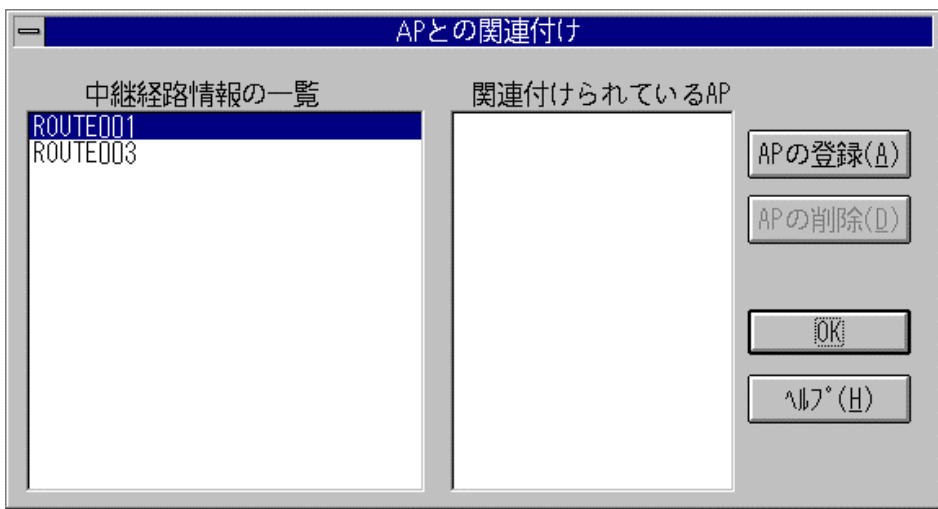

 $2-26$  AP

 $AP$ 

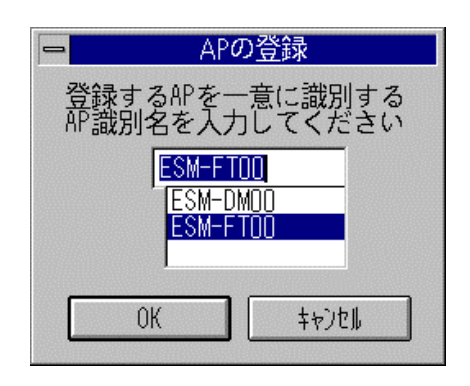

2-27 AP

 $\overline{X}$ 

| APとの関連付け<br>-                     |                                                                 |  |  |
|-----------------------------------|-----------------------------------------------------------------|--|--|
| 中継経路情報の一覧<br>ROUTED <sub>03</sub> | 関連付けられているAP<br>ESM-FT00<br>APの登録(A)<br>APの削除(D)<br>0K<br>ヘルプ(H) |  |  |

2-28 AP

 $2.1.8$ 

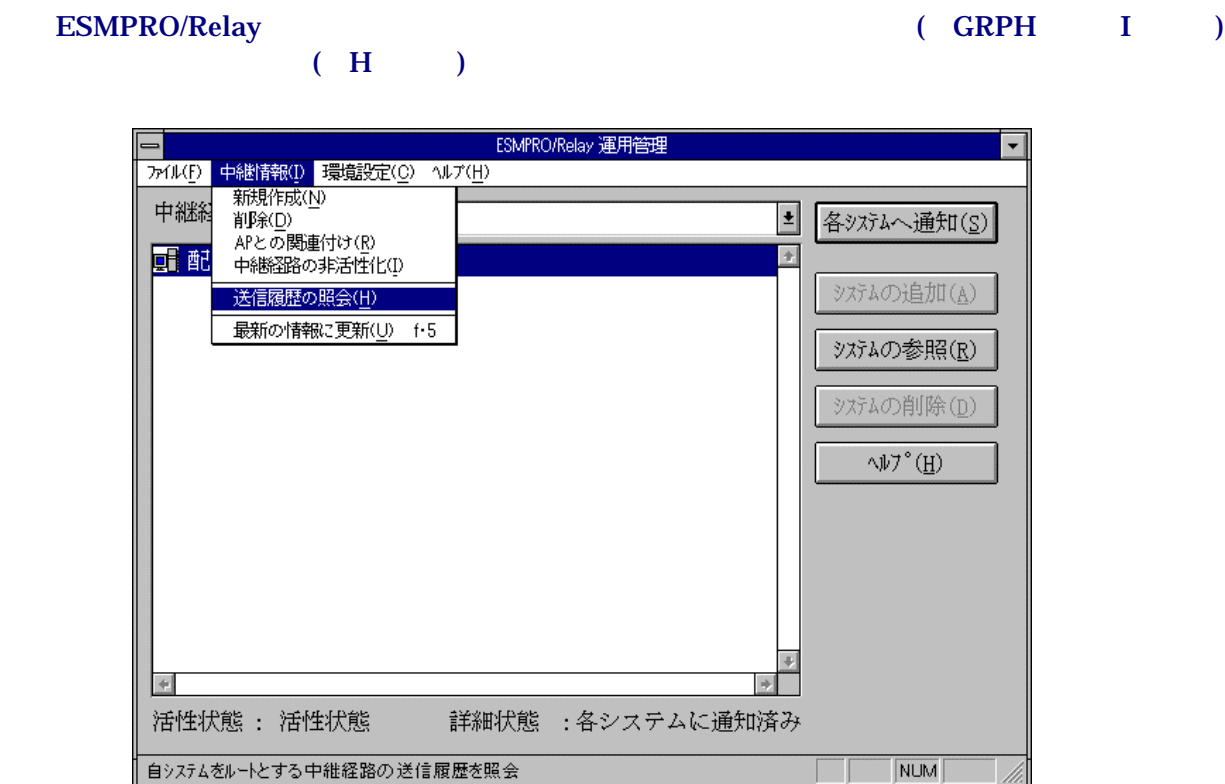

 $2-29$ 

 $3.1.1$ 

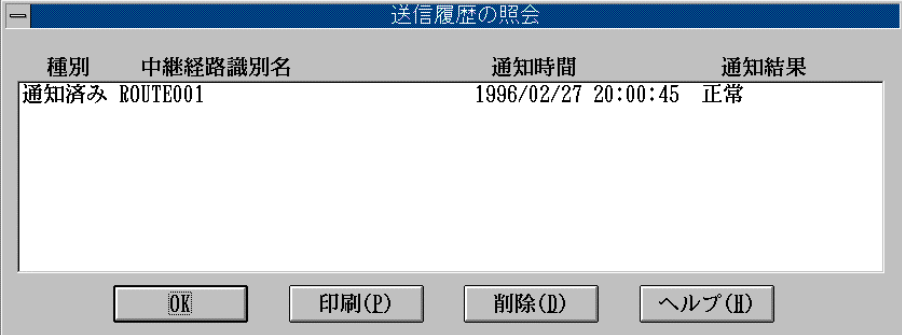

 $2 - 30$ 

# 2.2 **RELAY** (Windows )

## $2.2.1$

### **RELAY**

 $\text{ESMPRO/Relay}$  ( GRAPH  $\qquad \text{C}$  $\left( \begin{array}{cc} 0 \end{array} \right)$ 

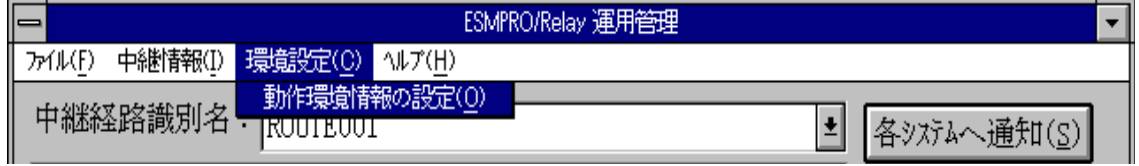

 $2-31$ 

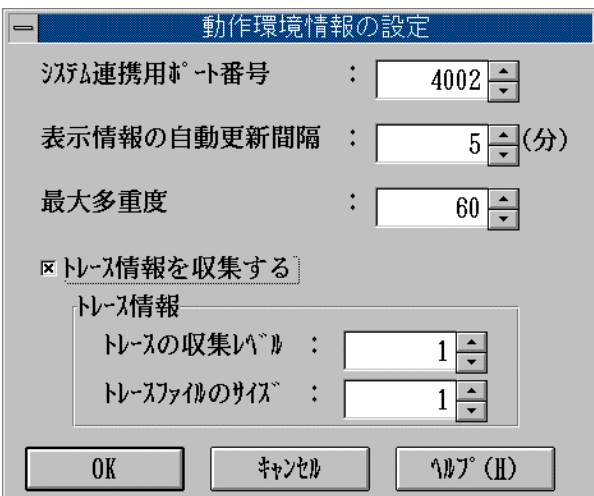

 $2-32$ 

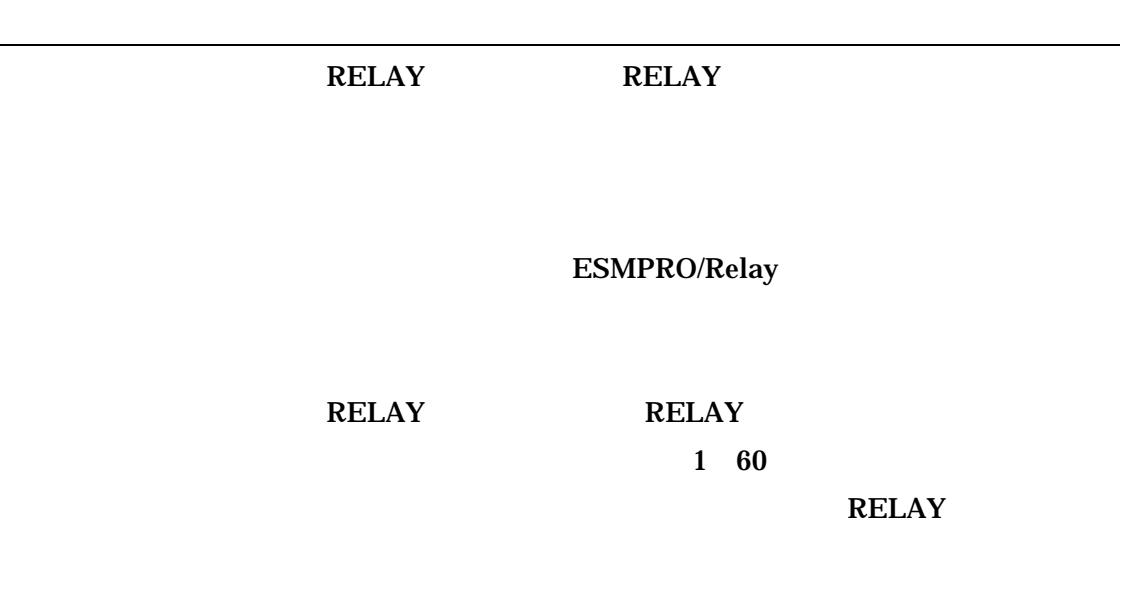

ESMPRO/Relay ESMPRO/Relay

# **2.3** 中継経路情報の操作**(UNIX** 版**)**

RELAY Relay

Relay extension in the contract of the contract of the contract of the contract of the contract of the contract of the contract of the contract of the contract of the contract of the contract of the contract of the contrac

/opt/SS/Relay/bin/rc\_gui

<span id="page-43-1"></span>Notify to each System

## **2.3.1**

中継経路情報の登録

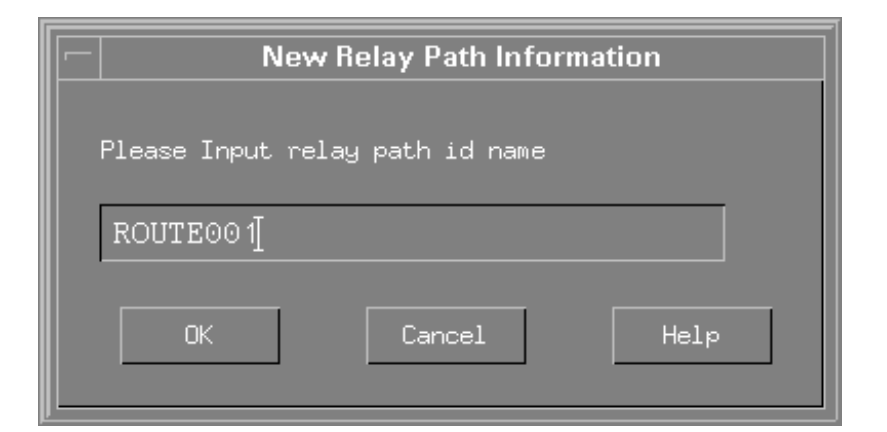

#### <span id="page-43-0"></span>2-33 New Relay Path Information

2-33 [New Relay Path Information](#page-43-0)

Relay path id name

■ サンディング インディング

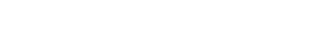

[Relay Operation Management](#page-44-0)

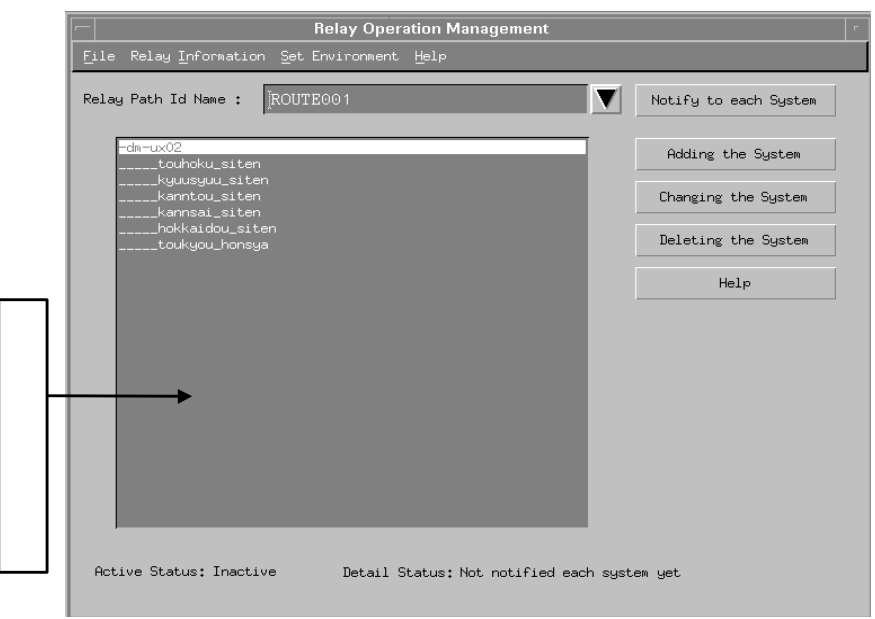

<span id="page-44-0"></span>2-34 Relay Operation Management

Relay Operation Management

Relay Path Id Name

Relay Path Id Name

Notify to each System

Adding the System

Changing the System

Browsing the System

Deleting the System

## **Active Status** Detail Status

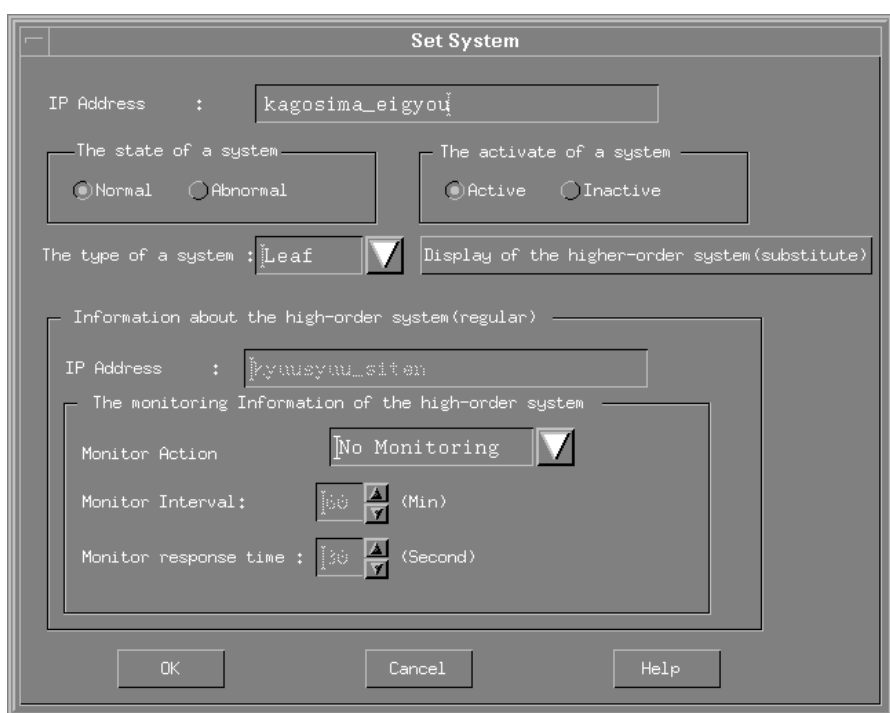

2-35 Set System

**Set System** 

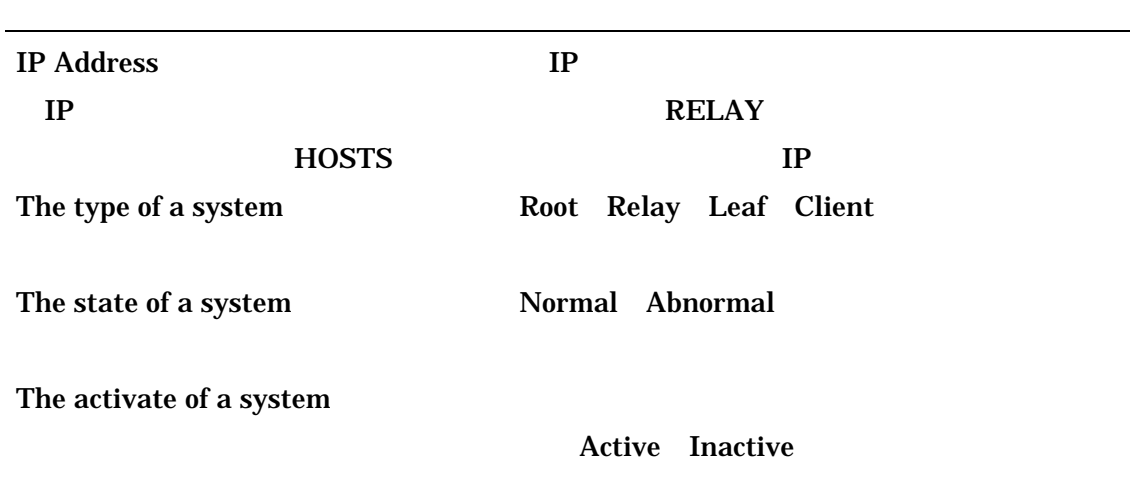

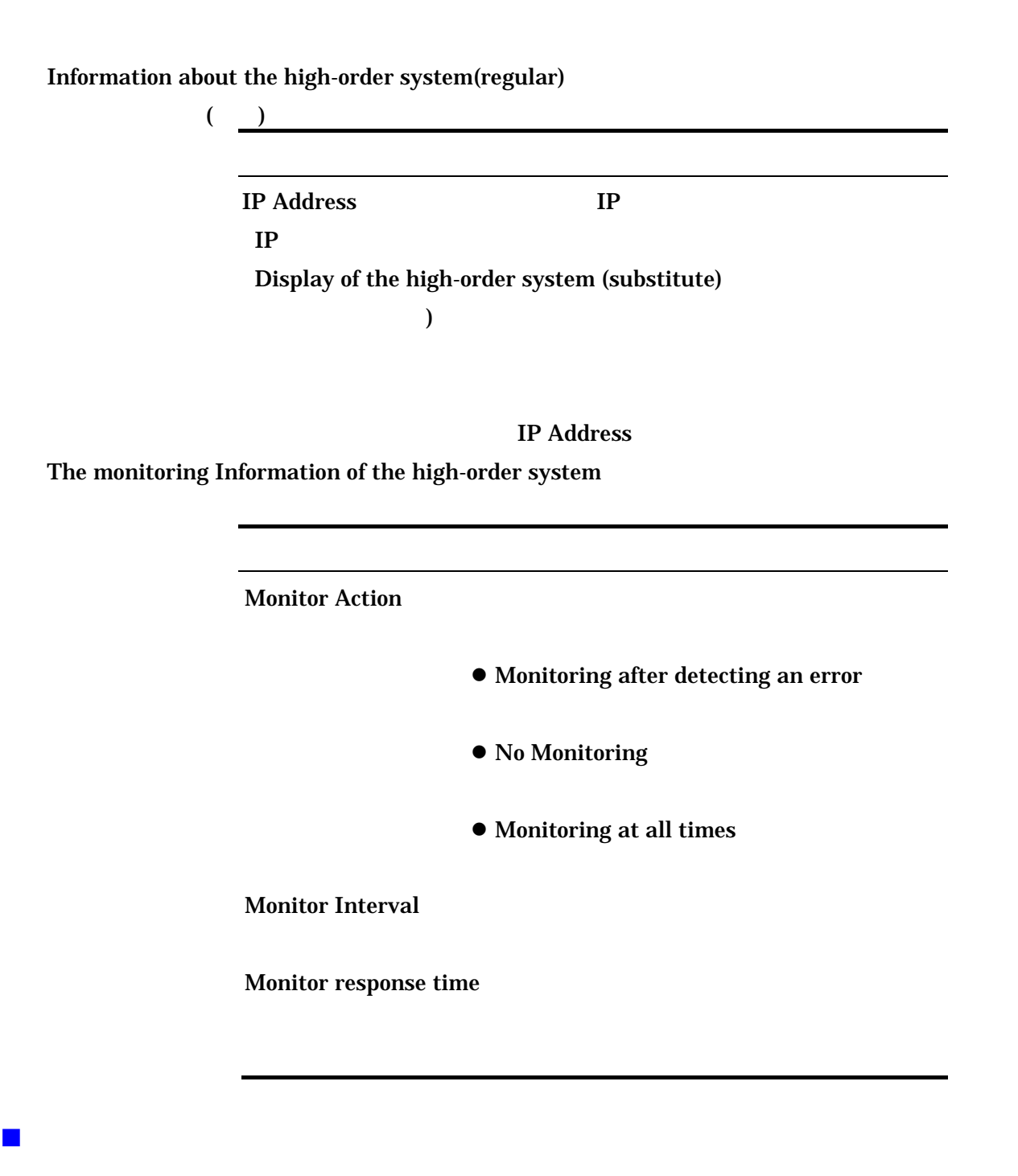

 $AP$ 

 $AP$ 

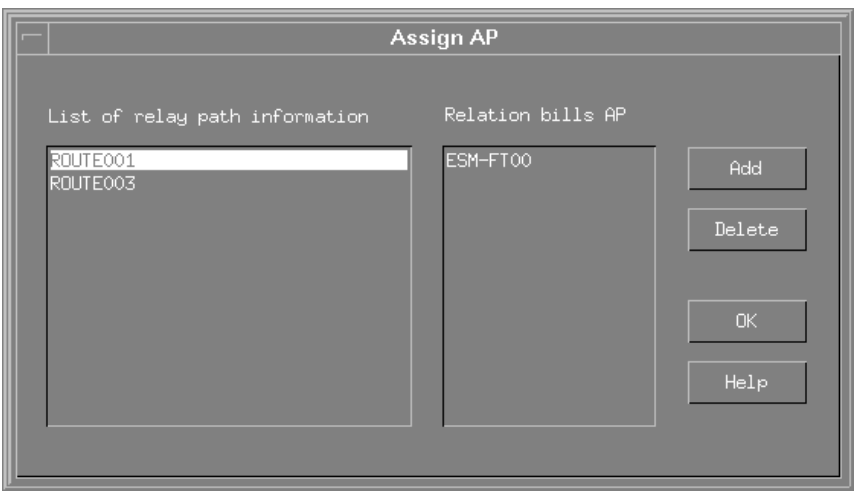

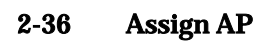

Assign AP

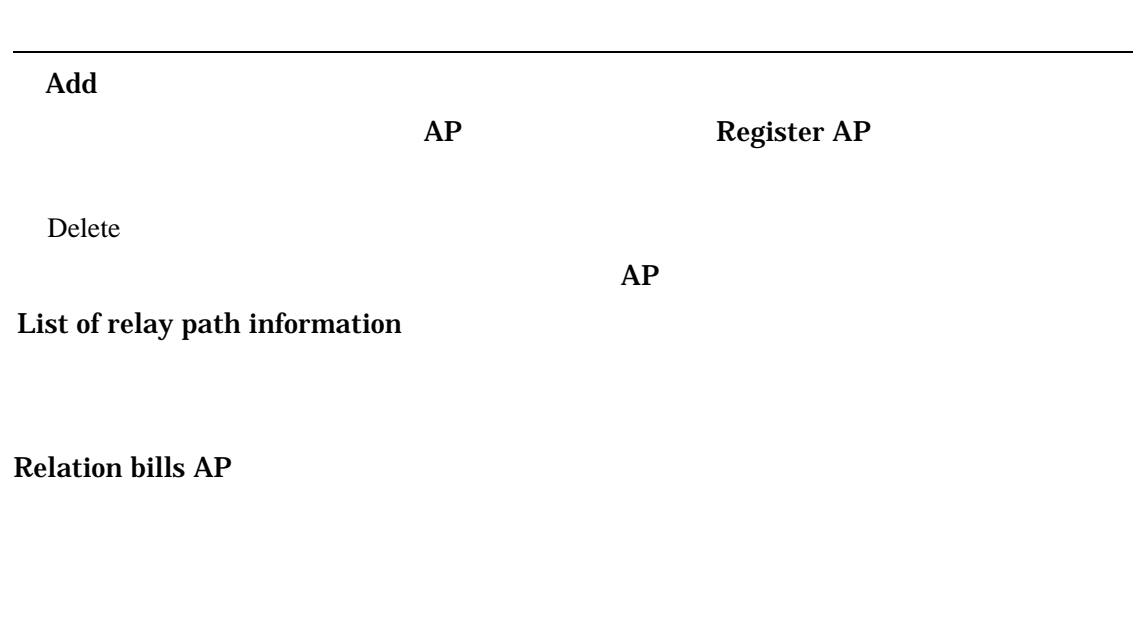

AP AP

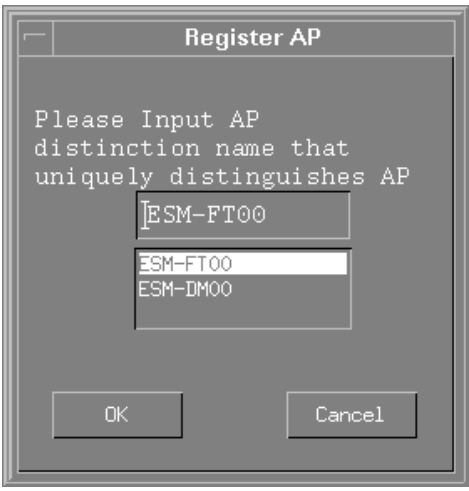

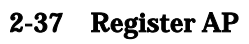

Register AP

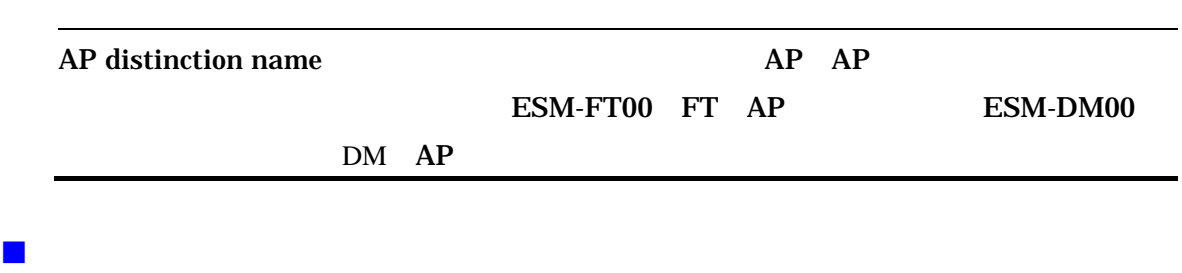

 $RELAY$ 

**Transfer History Logs** 

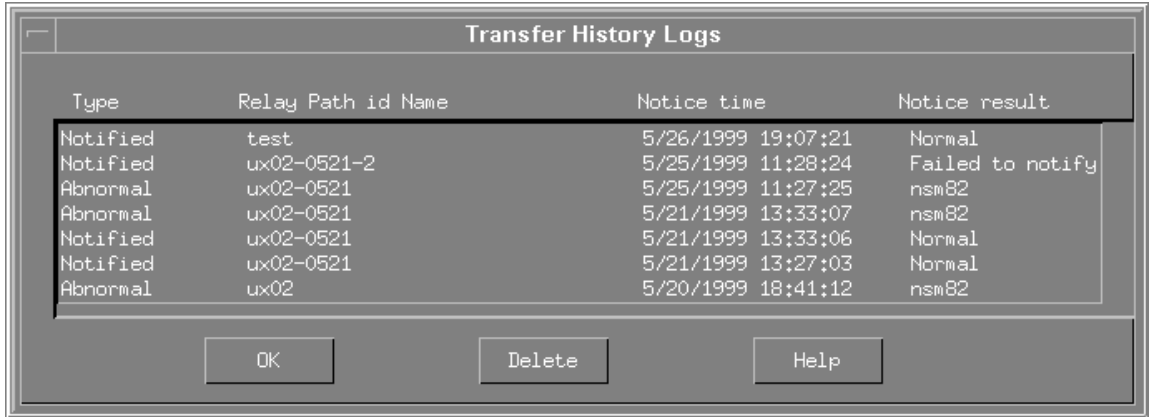

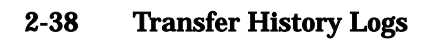

## **Transfer History Logs**

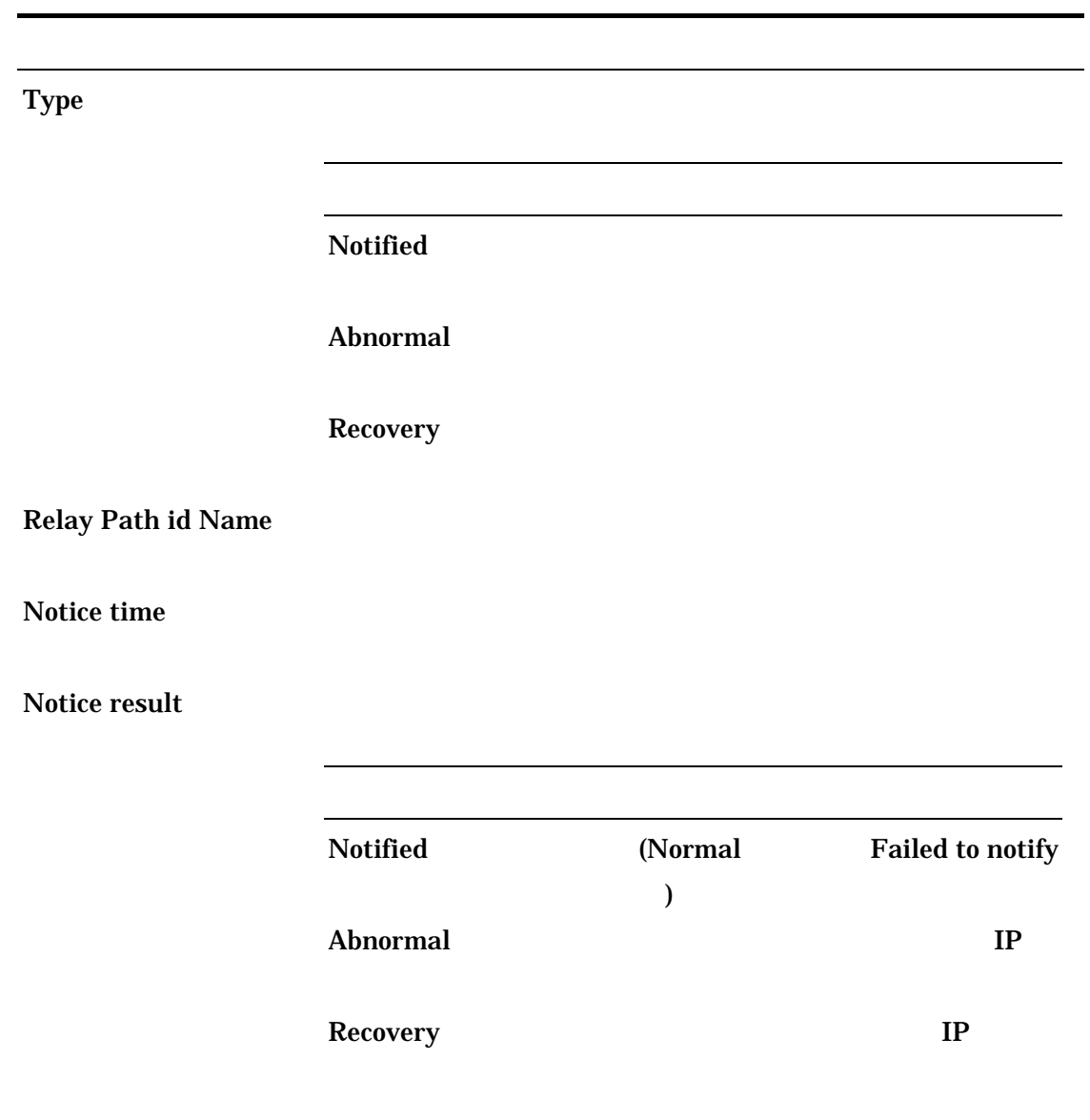

## **2.3.2** 中継経路情報の登録操作

#### **Parameter American Management Relay Information** New

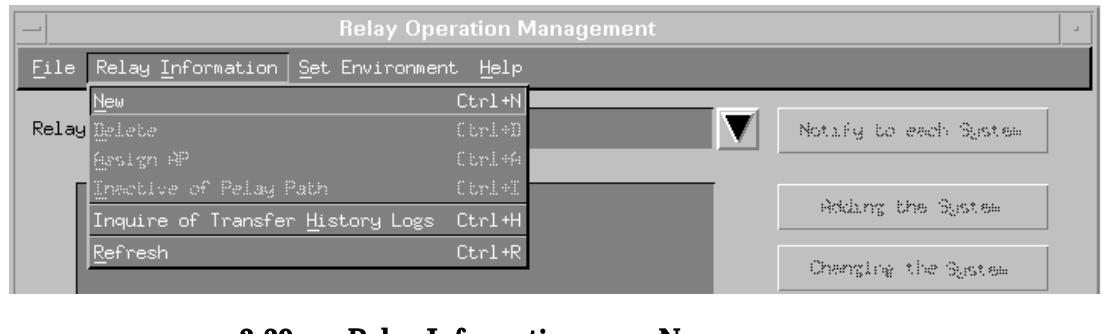

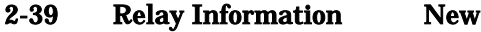

New Relay Path Information New Relay Path Information [2.3.1](#page-43-1)

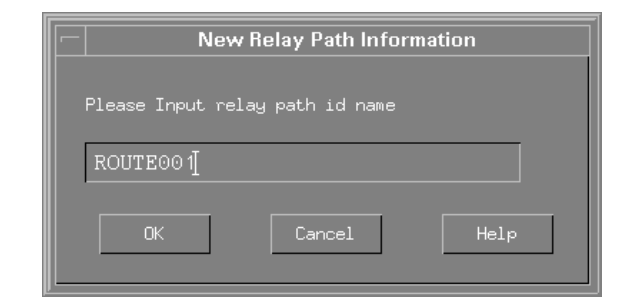

2-40 New Relay Path Information

Relay Operation Management

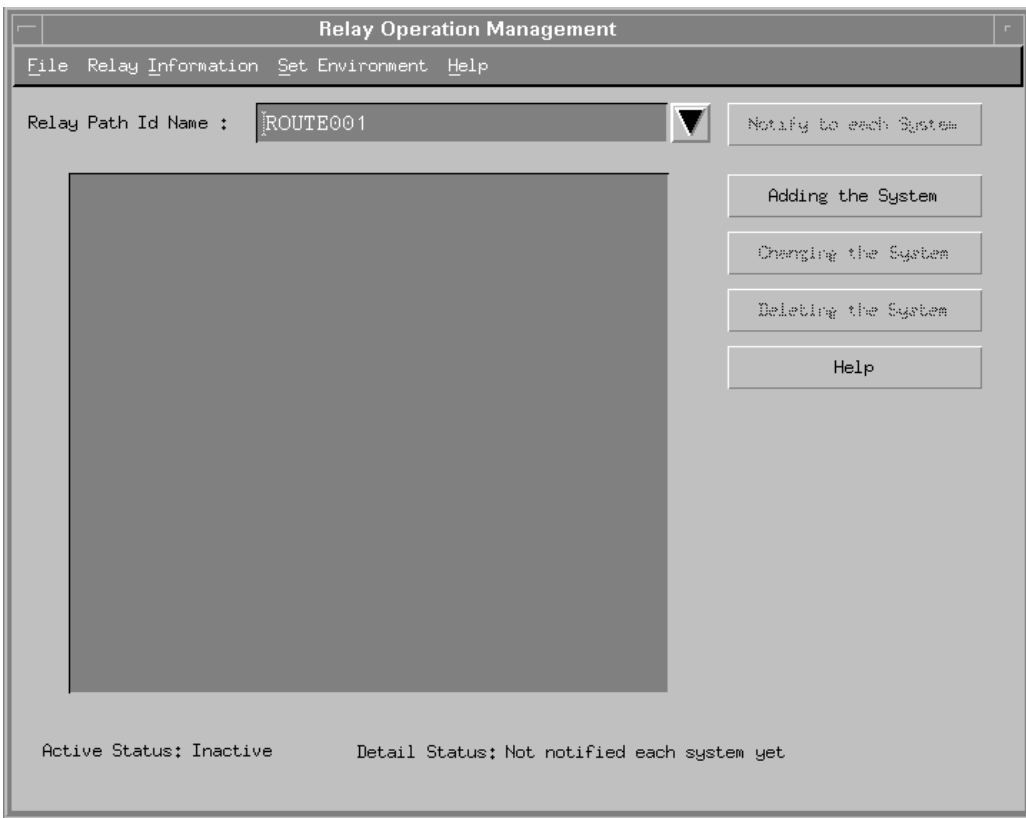

2-41 Relay Operation Management

## $2.3.3$

### **Path Id Name Path Id Name Is a Transformation Management Relay Path Id Name**

# Adding the System

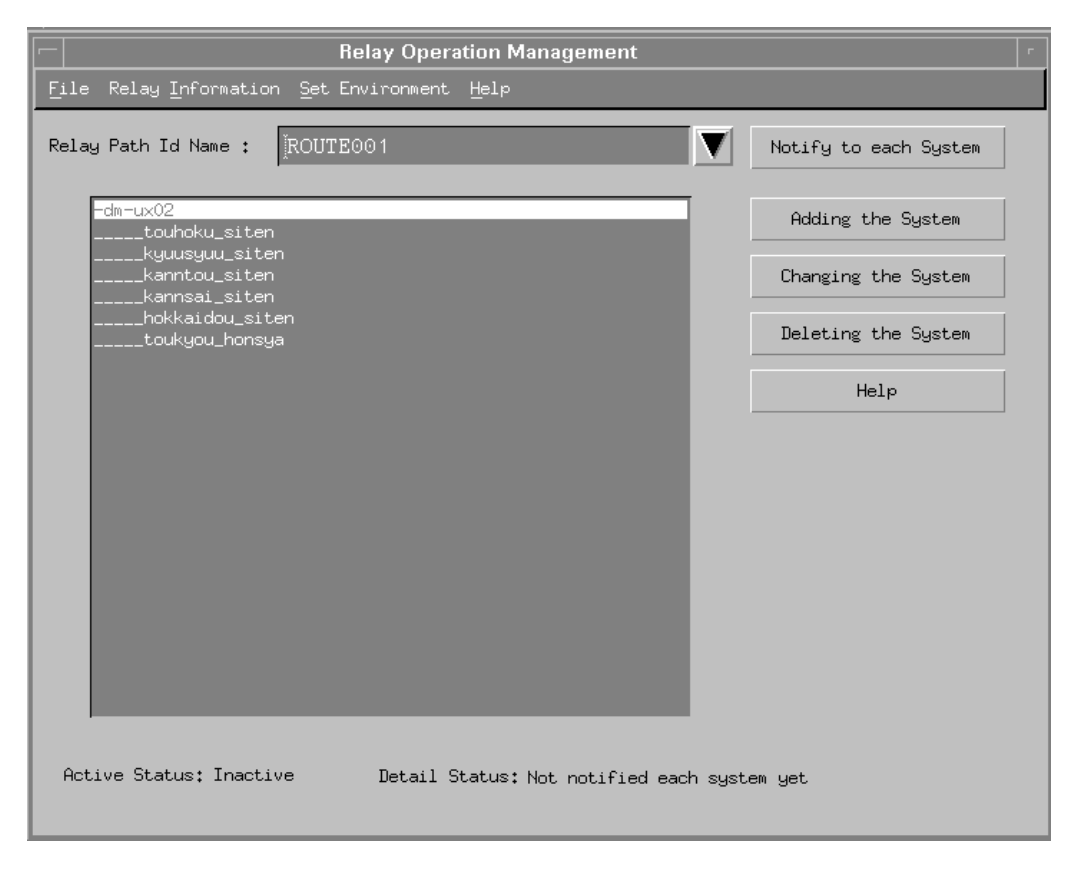

2-42 Relay Operation Management

**Set System** Set System [2.3.1](#page-43-1)

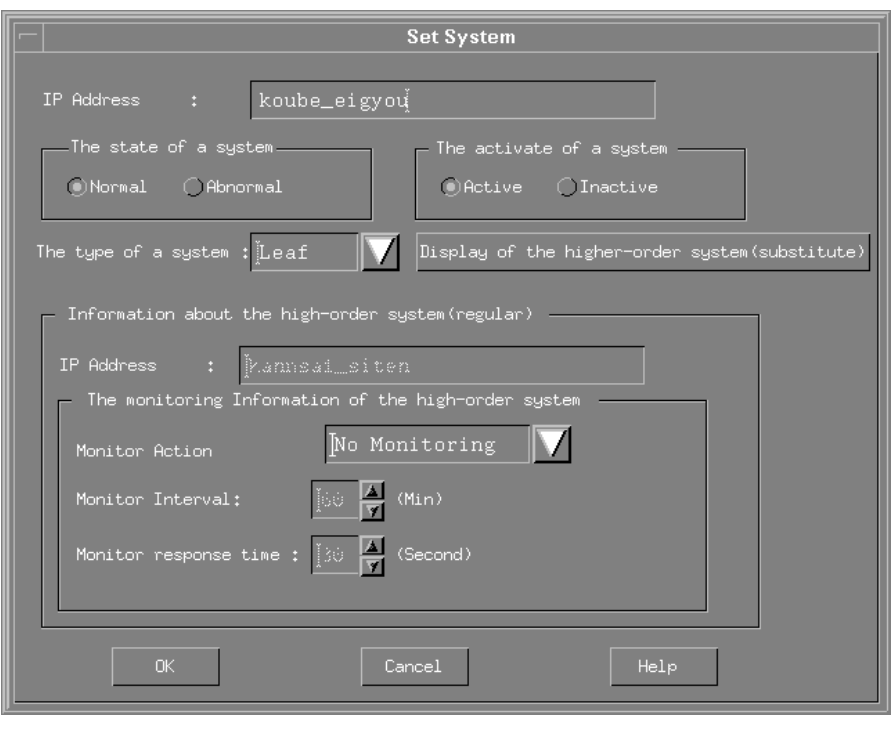

2-43 Set System

**Set System** 

Display of the high-order system (substitute)

high-order system information (regular)

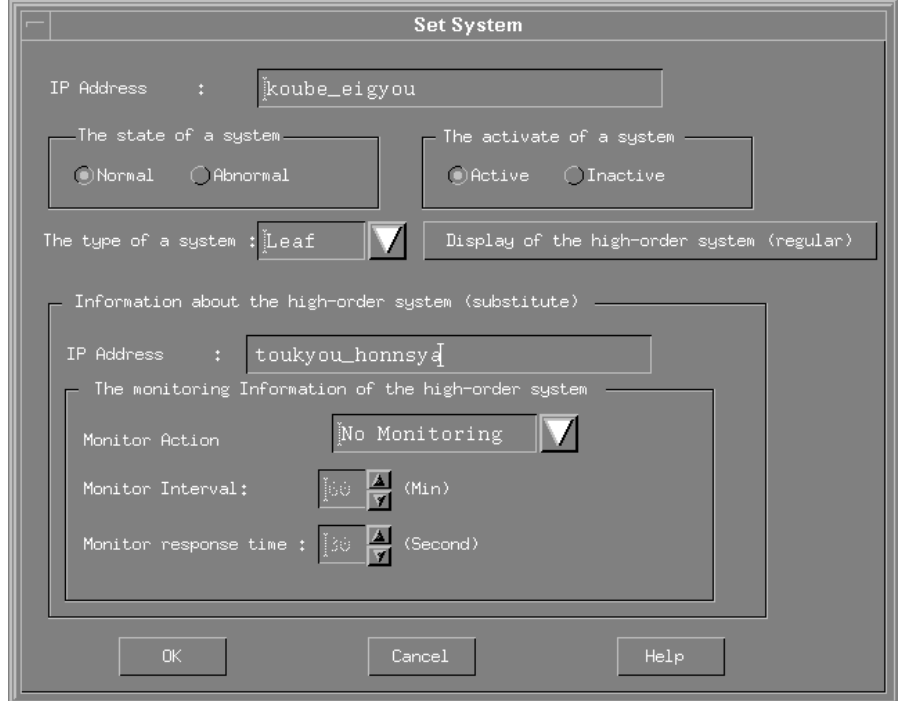

2-44 Set System

## Relay Operation Management Relay Operation Management

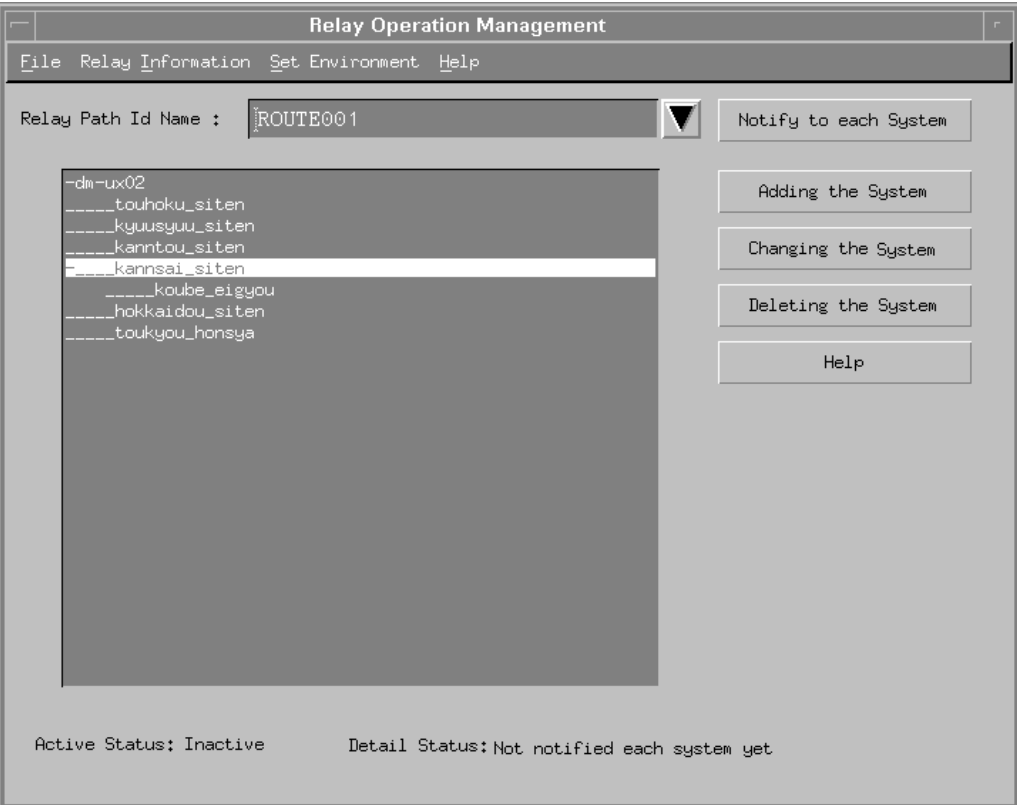

2-45 Relay Operation Management

#### **Changing the System**

Relay Operation Management **Relay Path Id Name** 

Relay Information Inactive of Relay Path

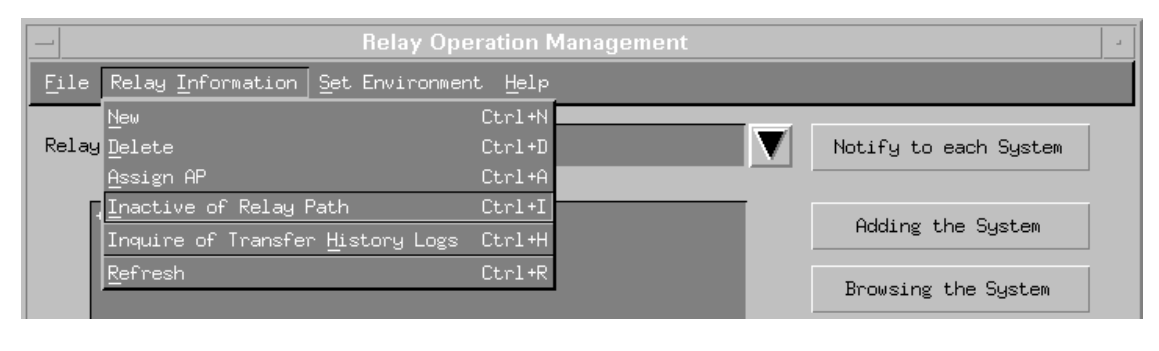

2-46 Relay Information Inactive of Relay Path

Relay Operation Management Relay

#### Path Id Name

### Changing the System

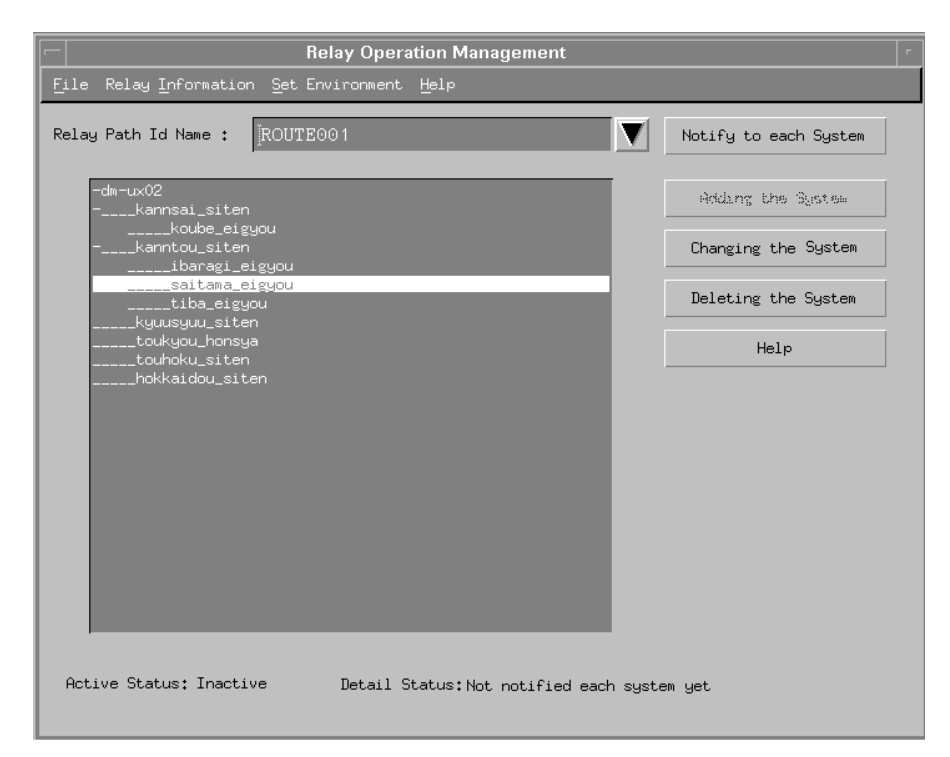

2-47 Relay Operation Management

**Set System** 

 $2.3.1$ 

Set System

Set System saitama\_eigyoų IP Address -The state of a system. The activate of a system  $\bigcirc$ Normal  $\bigcirc$  Abnormal  $\bigcirc$  Active  $\bigcirc$  Inactive The type of a system :  $[Client \mid \blacktriangledown]$  Display of the higher-order system (substitute) Information about the high-order system (regular)  $-$ IP Address : [Manntou\_siten The monitoring Information of the high-order system No Monitoring  $\|\nabla\|$  $\begin{picture}(180,10) \put(10,10){\line(1,0){155}} \put(10,10){\line(1,0){155}} \put(10,10){\line(1,0){155}} \put(10,10){\line(1,0){155}} \put(10,10){\line(1,0){155}} \put(10,10){\line(1,0){155}} \put(10,10){\line(1,0){155}} \put(10,10){\line(1,0){155}} \put(10,10){\line(1,0){155}} \put(10,10){\line(1,0){155}} \put(10,10$ Monitor response time :  $\frac{1}{2}\otimes\frac{1}{\sqrt{2}}$  (Second) Help

2-48 Set System

Relay Operation Management

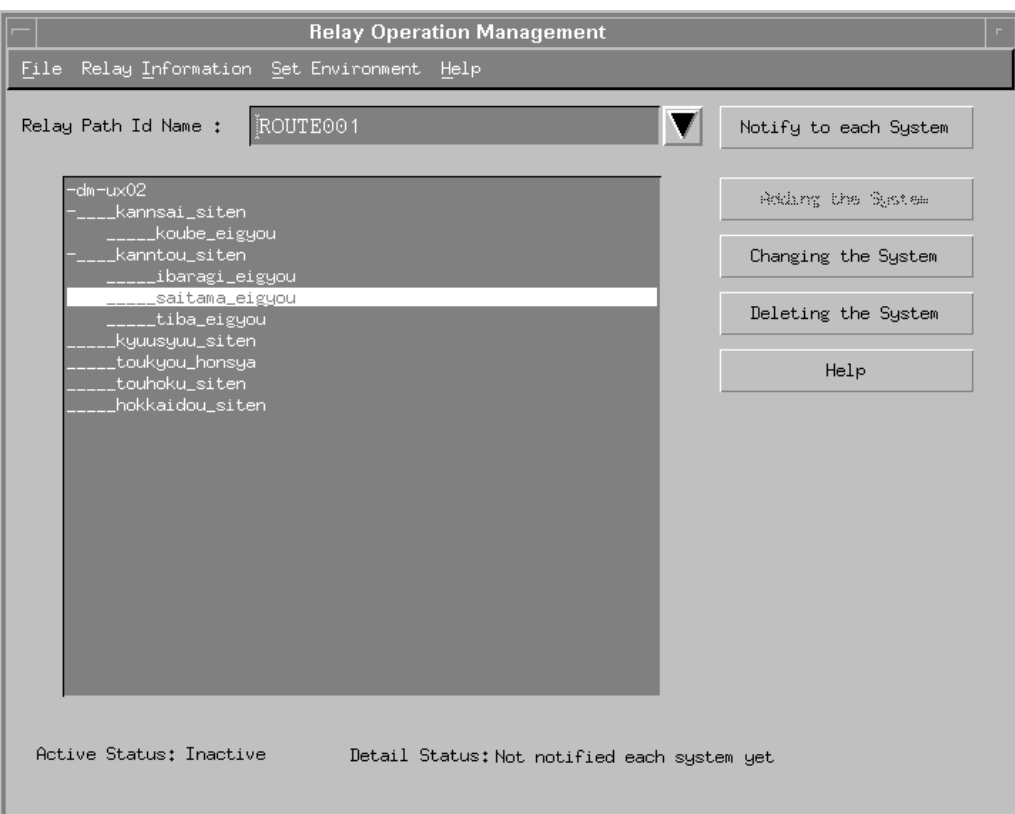

2-49 Relay Operation Management

## **2.3.5** 中継経路情報のシステム削除操作

#### **Relay Operation Management Relay Path Id Name**

Deleting the System

Changing the System

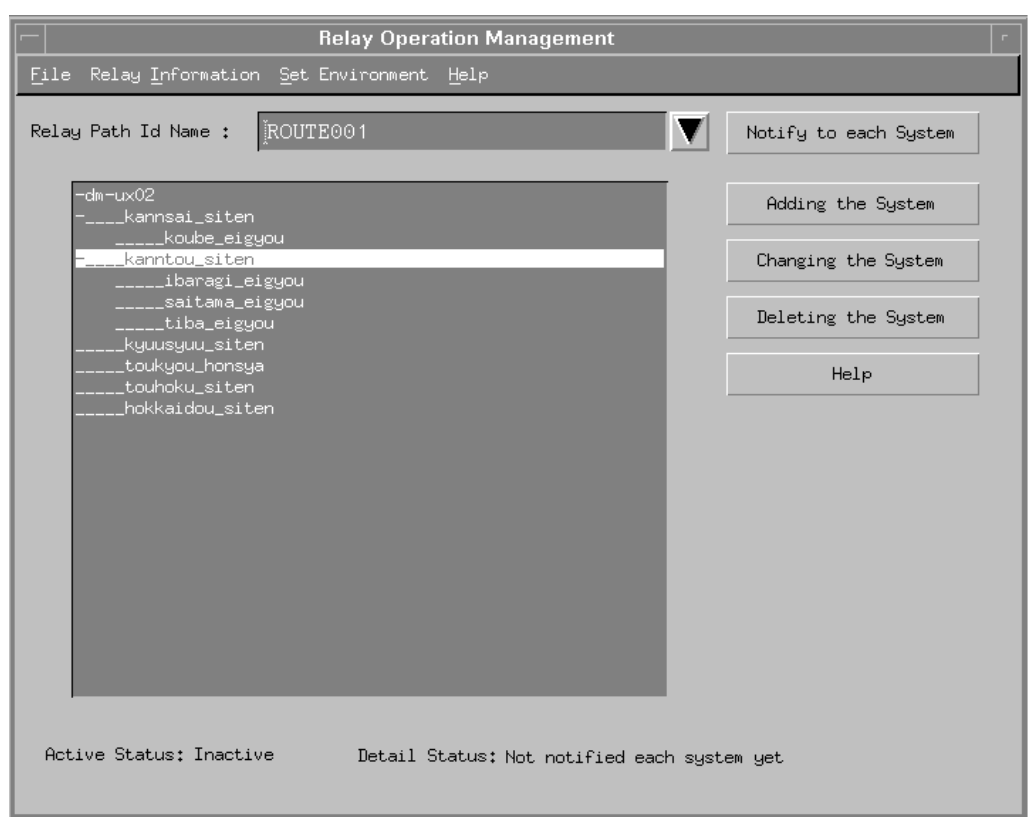

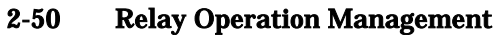

②「Delete System」ダイアログボックスが開きます。<OK>ボタンを選択します。 **Cancel** 

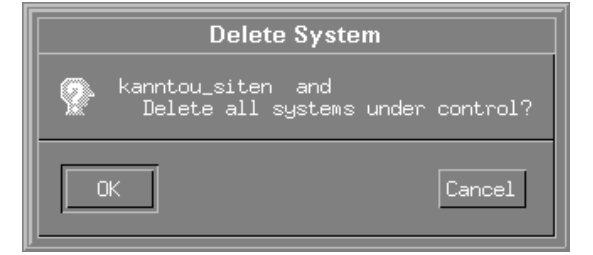

2-51 Delete System

Relay Operation Management

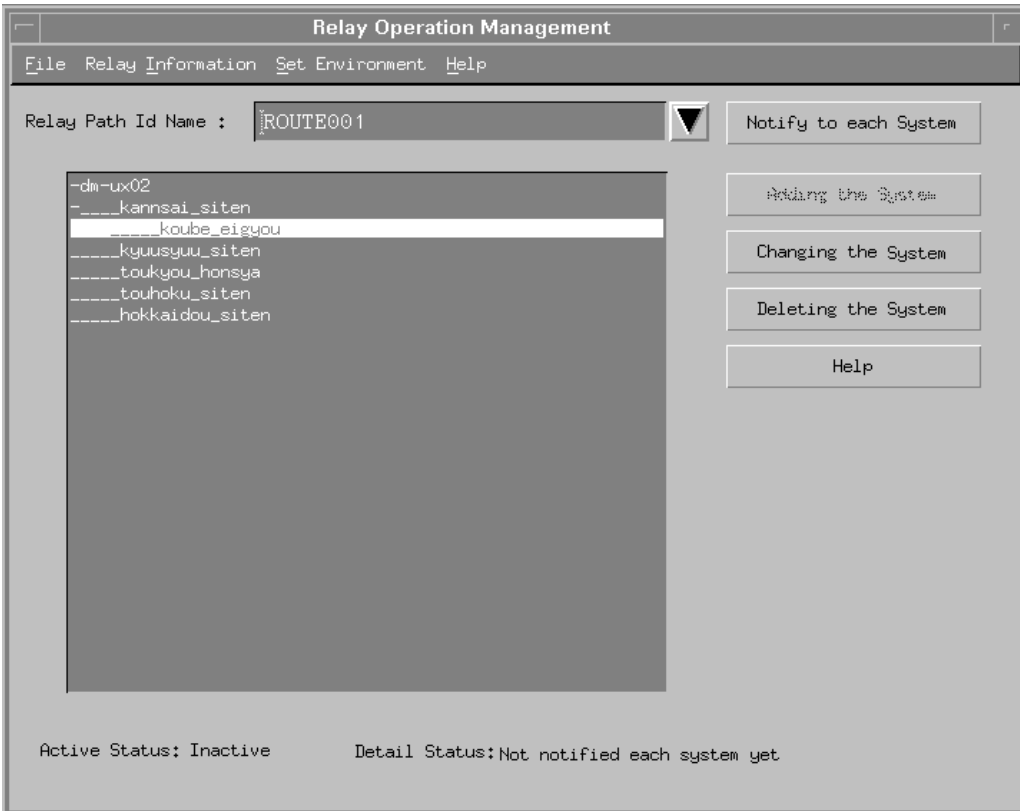

2-52 Relay Operation Management

## **2.3.6** 中継経路情報の削除操作

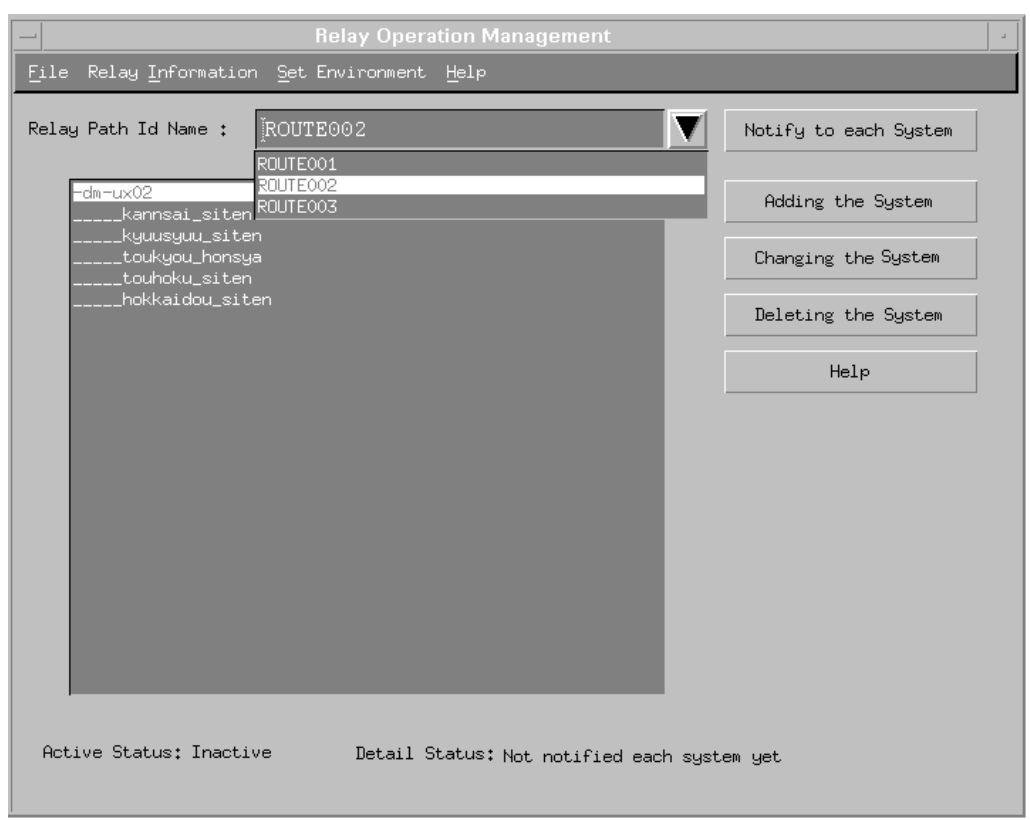

## **Relay Operation Management Relay Path Id Name**

2-53 Relay Operation Management

Relay Operation Management **Relay Information** Delete

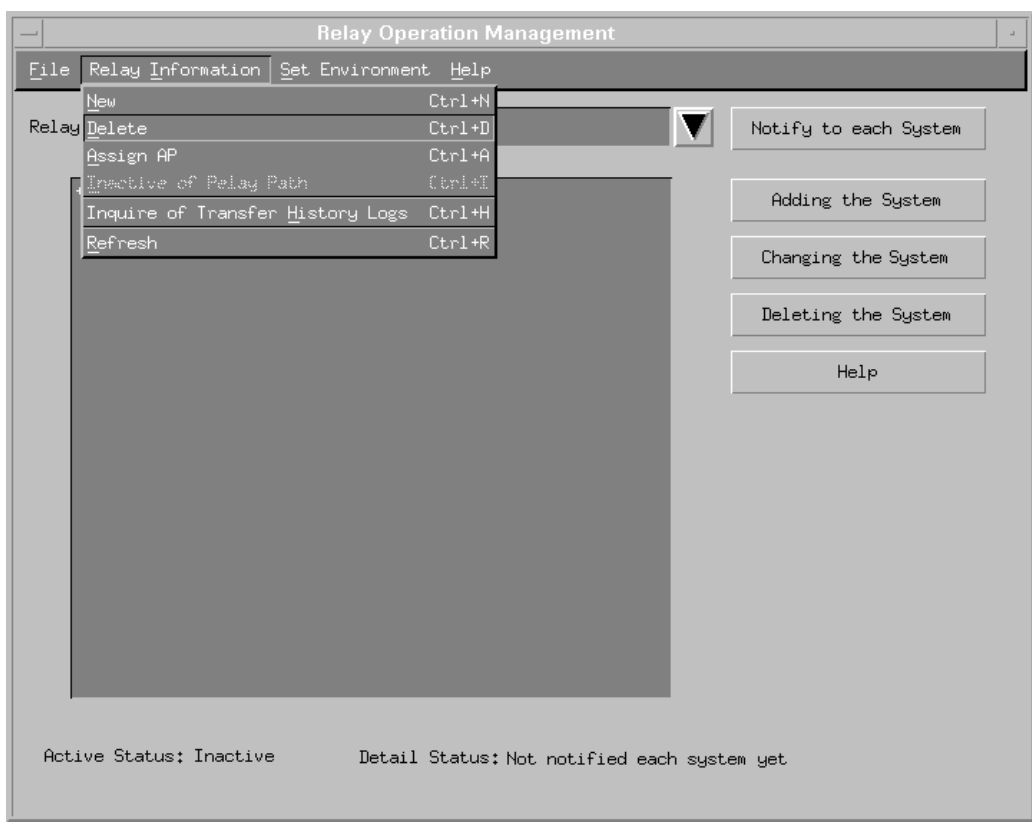

2-54 Relay Information Delete

## Delete Relay Path **OK**

**Cancel** 

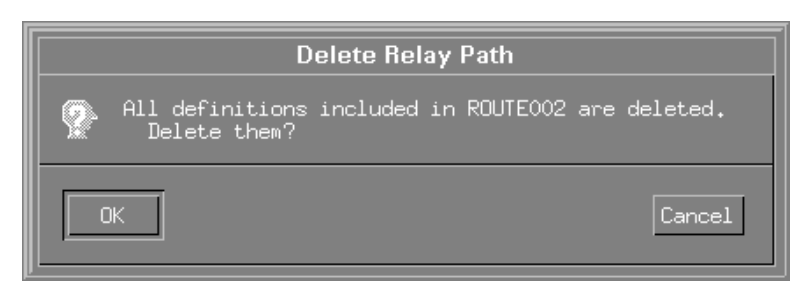

2-55 Delete Relay Path

Relay Operation Management 
Detail Status
Detail Status
Deletion reserved

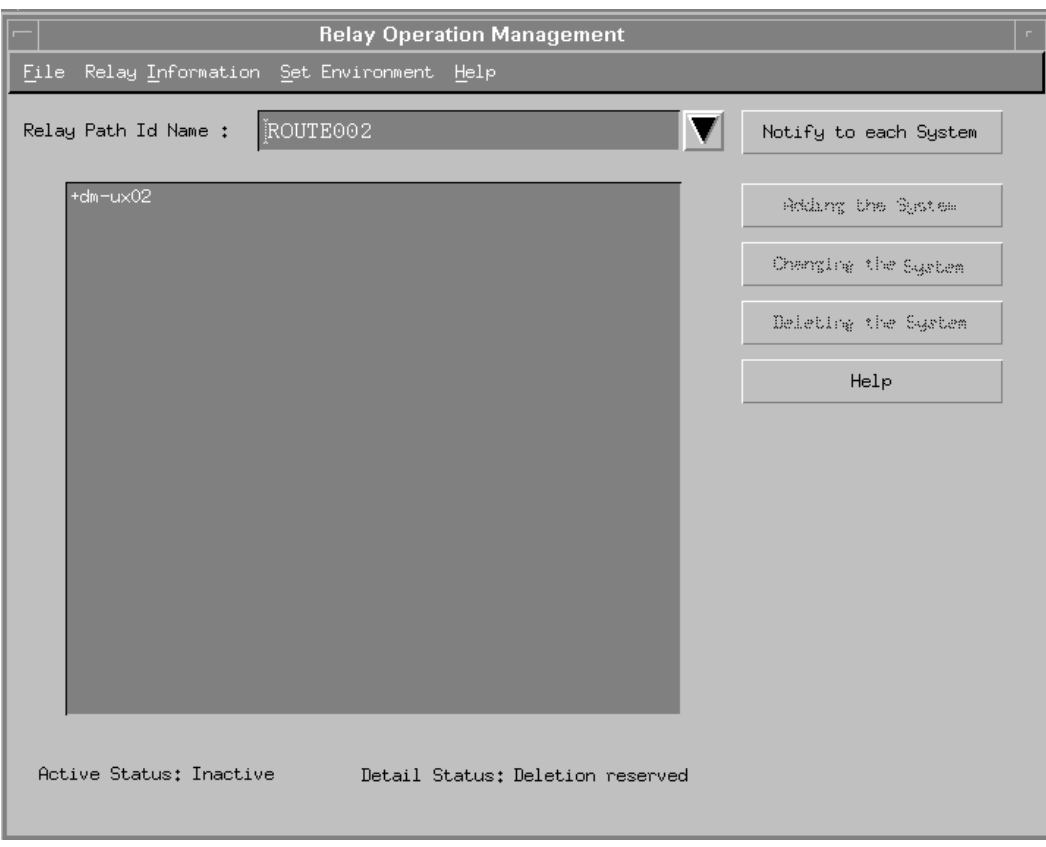

2-56 Relay Operation Management

Notify to each System

## **2.3.7** アプリケーションとの関連付け操作

#### **Parameter Assign Changement** Relay Information Assign AP

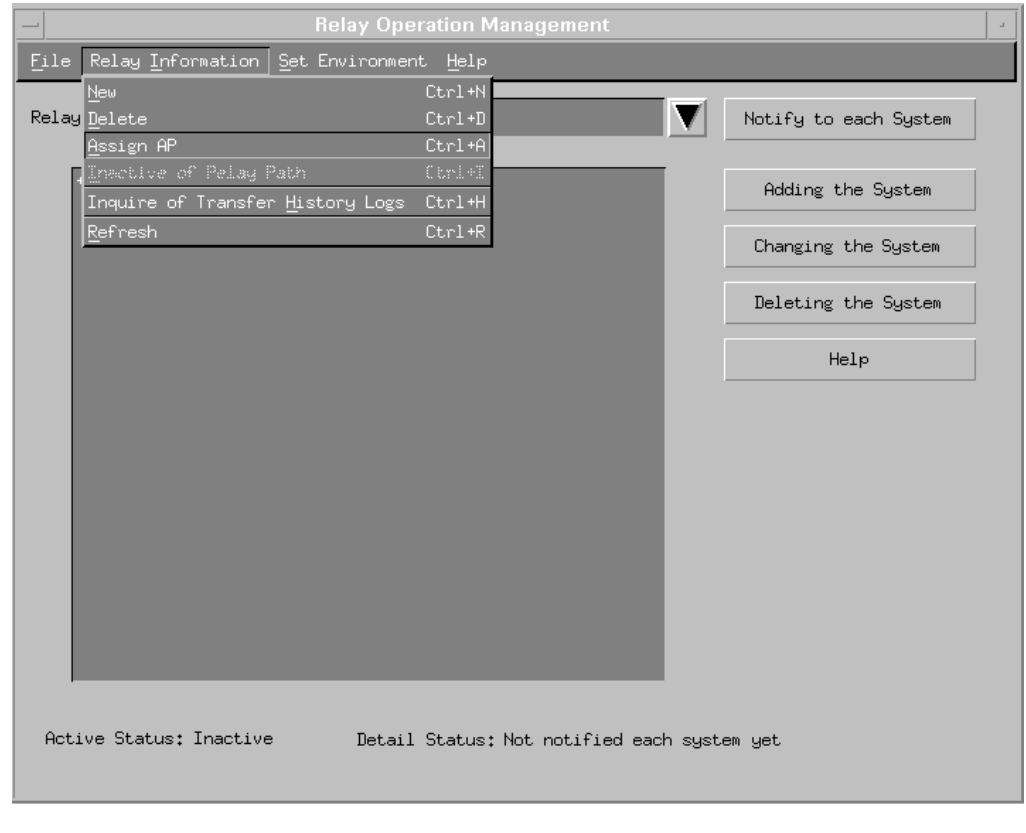

2-57 Relay Information Assign AP

Assign AP Assign AP [2.3.1](#page-43-1)

 $\mathop{\rm Add}$ 

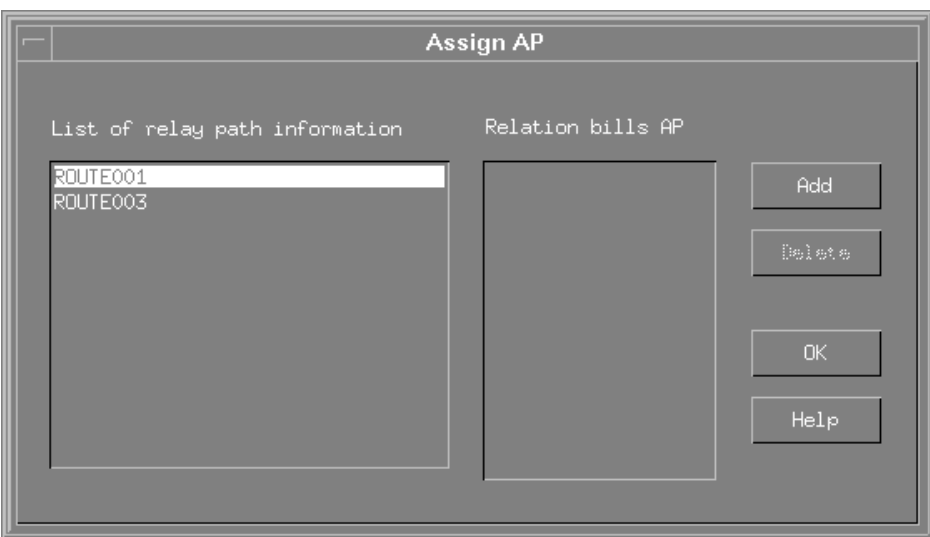

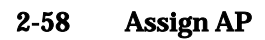

Register AP

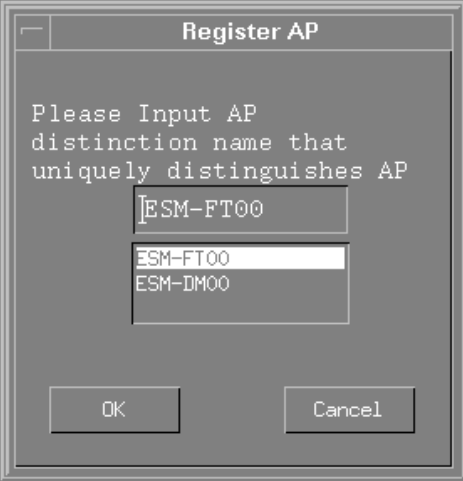

2-59 Register AP

 $\overline{X}$ 

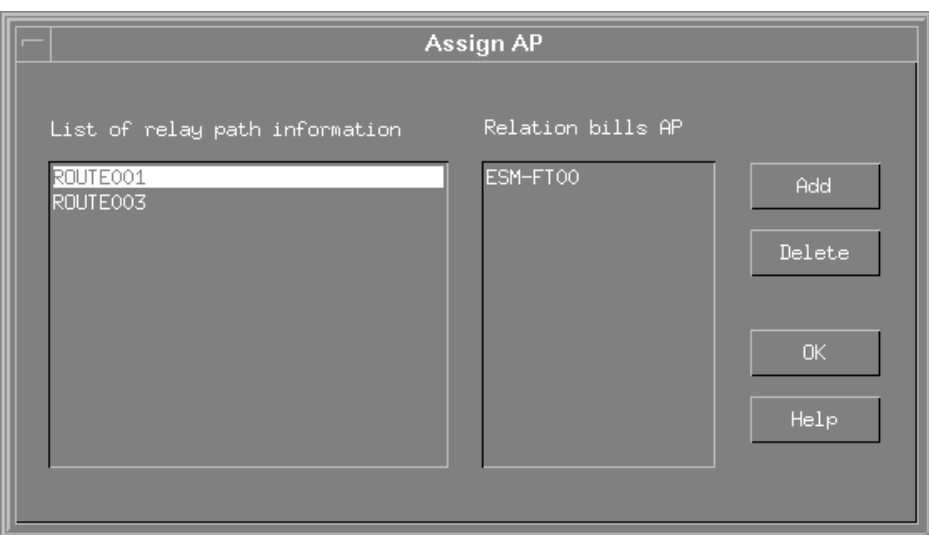

2-60 Assign AP

## **2.3.8** 送信履歴の照会操作

# of Transfer History Logs

#### Relay Operation Management **Relay Information** Inquire

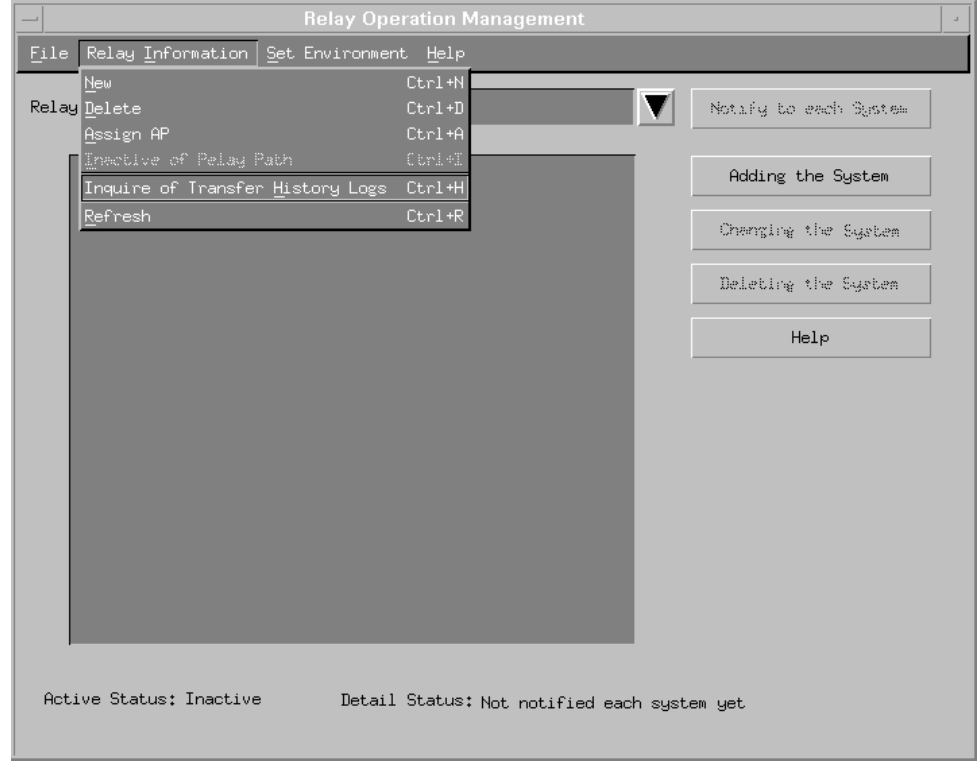

2-61 Relay Information Inquire of Transfer History Logs

**Transfer History Logs** Transfer History Logs [2.3.1](#page-43-1)

| <b>Transfer History Logs</b> |                    |                    |                  |  |
|------------------------------|--------------------|--------------------|------------------|--|
| Tupe                         | Relay Path id Name | Notice time        | Notice result    |  |
| Notified,                    | ROUTE002           | 5/29/1999 16:01:48 | Normal           |  |
| Notified                     | ROUTE001           | 5/29/1999 15:20:33 | Normal           |  |
| Notified                     | test.              | 5/26/1999 19:07:21 | Normal           |  |
| Notified                     | ux02-0521-2        | 5/25/1999 11:28:24 | Failed to notifu |  |
| Abnormal                     | ux02-0521          | 5/25/1999 11:27:25 | $n$ sm $82$      |  |
| Abnormal                     | ux02-0521          | 5/21/1999 13:33:07 | $n$ sm $82$      |  |
| Notified                     | ux02-0521          | 5/21/1999 13:33:06 | Normal           |  |
|                              | OK.                | Help<br>Delete     |                  |  |

2-62 Transfer History Logs

# **2.4 RELAY** の環境設定**(UNIX** 版**)**

## $2.4.1$

## **RELAY**

### Relay Operation Management 
Set Environment
Set Operating Environment Information

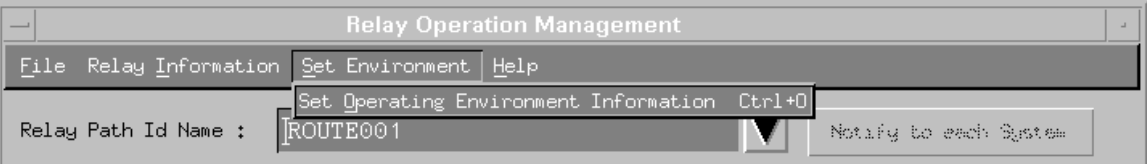

## 図 2-63 [Set Environment]-[Set Operating Environment Information]コマンド

**Set Operating Environment Information** 

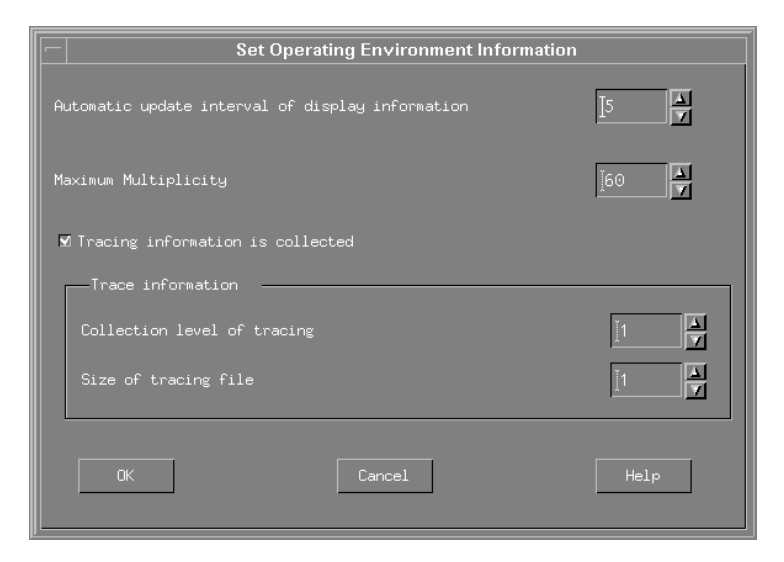

2-64 Set Operating Environment Information

Set Operating Environment Information

Automatic update interval of display information

## Relay Operation Management

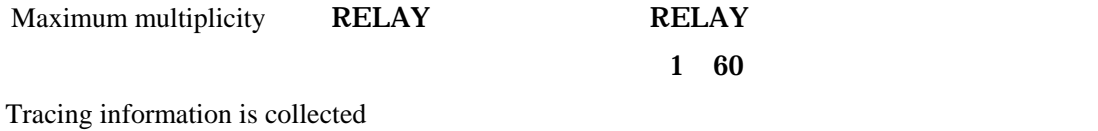

 $RELAY$ 

Trace information

Collection level of tracing

Size of tracing file

**Relay Operation Management**  $Relay$ 

# **3** プロセス間通信識別子の取得方法**(UNIX** 版**)**

SystemScope/DeliveryManager, FileTransfer, Relay

DeliveryManager, FileTransfer, Relay

 $1.$ 

 $2.$  ftok  $\frac{1}{2}$ 

 $\mathbf{p}$ ath( $\mathbf{p}$ 

SystemScope/DeliveryManager, FileTransfer, Relay  $\mathbf{ftok}$ 

## **3.1**設定方法

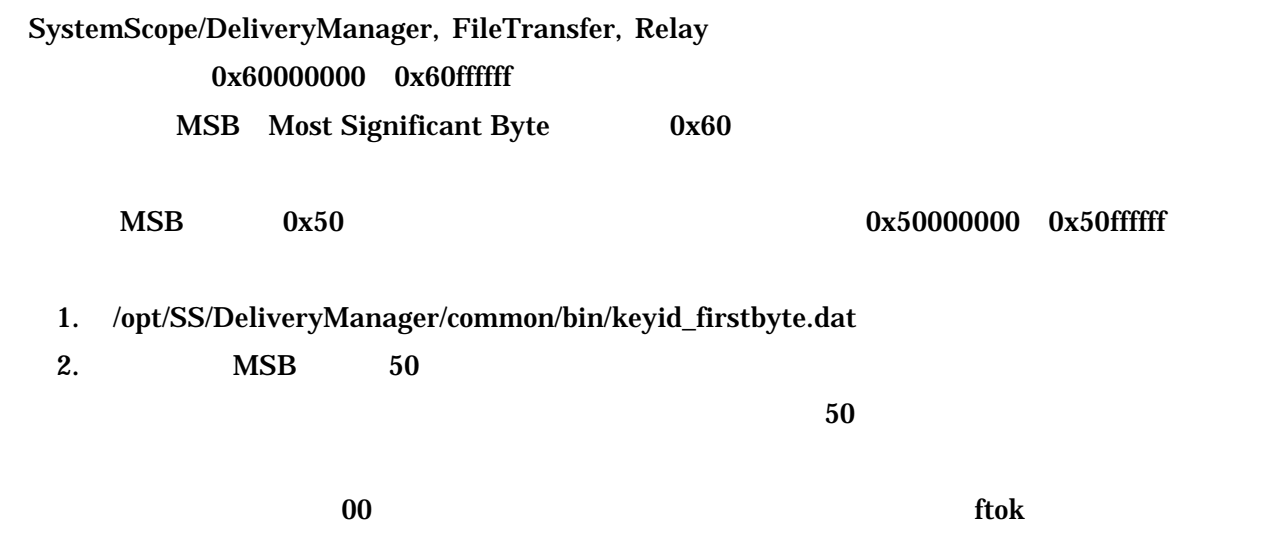

## **3.2**設定の確認方法

- 1. DeliveryManager, FileTransfer, Relay
- 2. keyid\_firstbyte.dat
- 3. DeliveryManager, FileTransfer, Relay
- 4. ipcs DeliveryManager

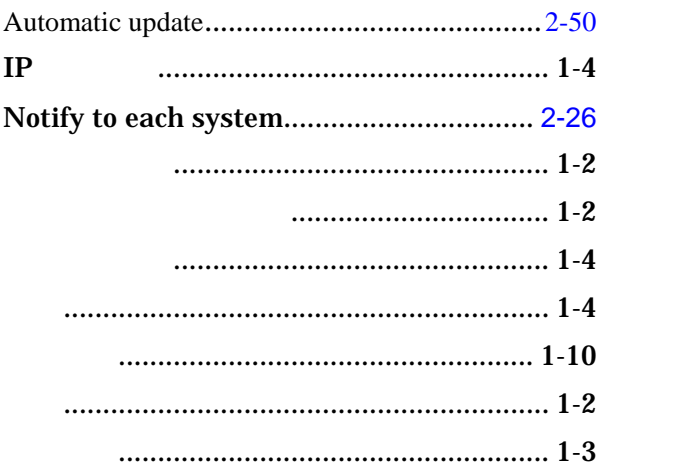

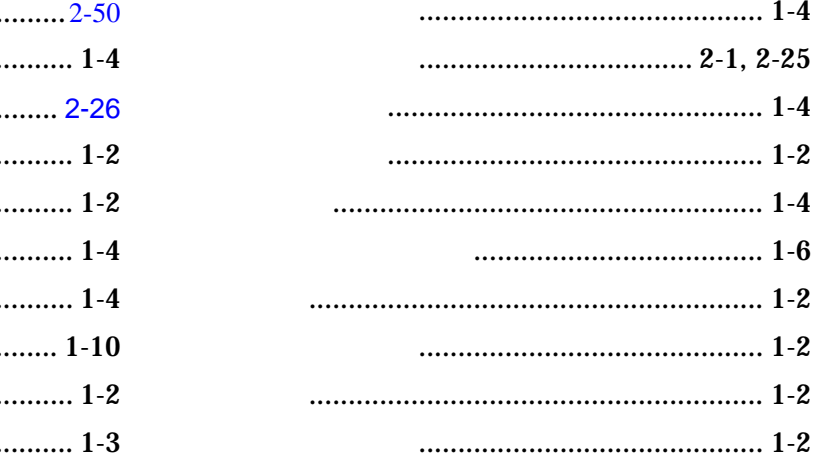
Relay TEL(03)3454-1111  $\odot$  NEC Corporation